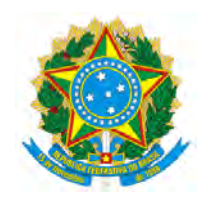

# MINISTÉRIO DA DEFESA DEPARTAMENTO DE CIÊNCIA E TECNOLOGIA INSTITUTO MILITAR DE ENGENHARIA (Real Academia de Artilharia, Fortificação e Desenho, 1792)

### CAP HIRAN WILLIAMS DE ALMEIDA JÚNIOR 1ºTEN RENATO MARTINS ABREU

### ANÁLISE DA CAPACIDADE PRODUTIVA DE UM LABORATÓRIO BALÍSTICO UTILIZANDO SIMULAÇÕES BASEADAS EM REDE DE PETRI

RIO DE JANEIRO 2020

#### INSTITUTO MILITAR DE ENGENHARIA

### ${\bf CAP}$  HIRAN WILLIAMS DE ALMEIDA JÚNIOR 1ºTEN RENATO MARTINS ABREU

### ANÁLISE DA CAPACIDADE PRODUTIVA DE UM LABORATÓRIO BALÍSTICO UTILIZANDO SIMULAÇÕES BASEADAS EM REDE DE PETRI

Projeto de Fim de Curso apresentado ao Curso de Graduação em Engenharia Mecânica como requisito parcial para obtenção de graus em Projeto de Fim de Curso.

Orientador: Cap. Diogo Lopes Fernandes - M. Sc.

RIO DE JANEIRO 2020

#### RESUMO

O presente trabalho procurou estabelecer uma an´alise sistem´atica da capacidade produtiva da Subseção de Armamento Leve e Munição dentro do CAEx (Centro de Avaliações do Exército), especificamente na linha responsável pela avaliação de produtos controlados pelo Exército (coletes balísticos), através de simulações baseadas em redes de Petri (RP). Com as RP é possível esquematizar todo o processo de avaliação do colete de forma que para cada simples etapa seja atribuída um tempo. Isto posto, pôde ser feita uma análise detalhada de como a duração da simulação pode ser afetada modificando cada um dos elementos do processo.

Para que a RP gerasse resultados condizentes com o realizado no CAEx, foi montada levando em consideração os tempos que a equipe do CAEx leva efetivamente em cada etapa do processo. Inicialmente, o estudo abordou o processo sem a ocorrˆencia de qualquer tipo de falha. Posteriormente, a implementação da possibilidade de falhas, tempos de correção das mesmas e execução do processo com efetivo reduzido foi feita com o auxílio de um  $\sqrt{\frac{m}{m}}$ no Excel, aproximando a simulação da realidade.

Palavras chaves: Rede de Petri, CAEx, Excel.

seria desejável que alguns resultados e conclusões (sobre a validade do modelo e a conclusão dos objetivos do trabalho) já fossem adiantados:

#### ABSTRACT

The present work aimed to establish a systematic analysis of the productive capacity inside the Light Weapons and Ammunition Subsection, at CAEx (Army Evaluation Center), specifically at the facility responsible for the evaluation of products controlled by the Army (ballistic vests), through simulations based on Petri nets (PN). With PN it is possible to outline the whole process about the vest evaluation, so that for each simple step it is assigned a time. Therefore, a detailed analysis can be made about how the simulation time can be affected by modifying each of the design elements.

(≡

In order to generate PN's results accordingly to what is done at CAEx, it was carried out simulations taking into account the time which the CAEx team usually takes at each stage of the process. Initially, the following study approached the process without any failure occurring. Subsequently, it was added the possibility of failures, correction times and shortage in personnel with the help of Excel, bringing the simulation closer to reality.

Keywords: Petri Nets, CAEx, Excel.

# Lista de Ilustrações

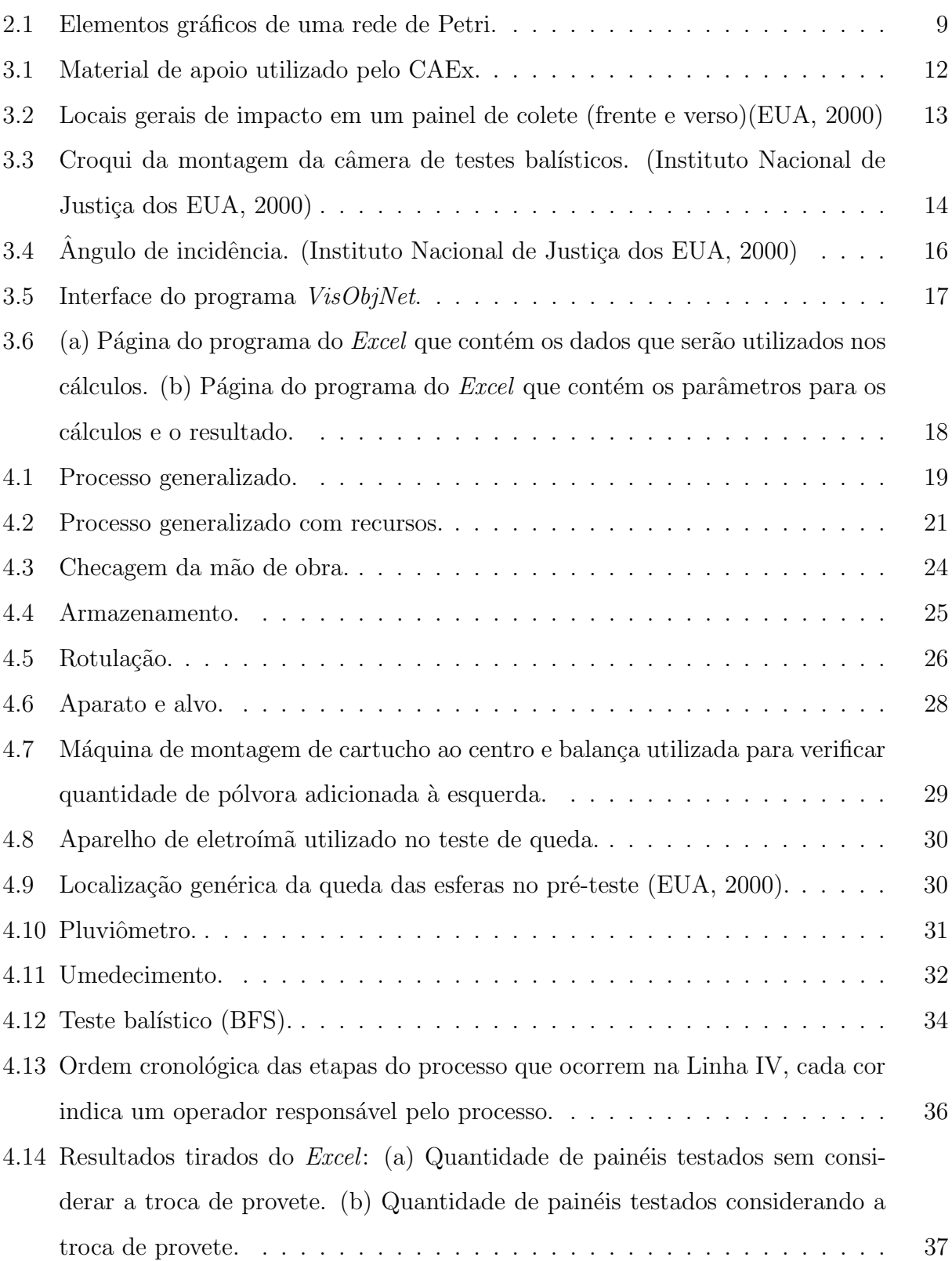

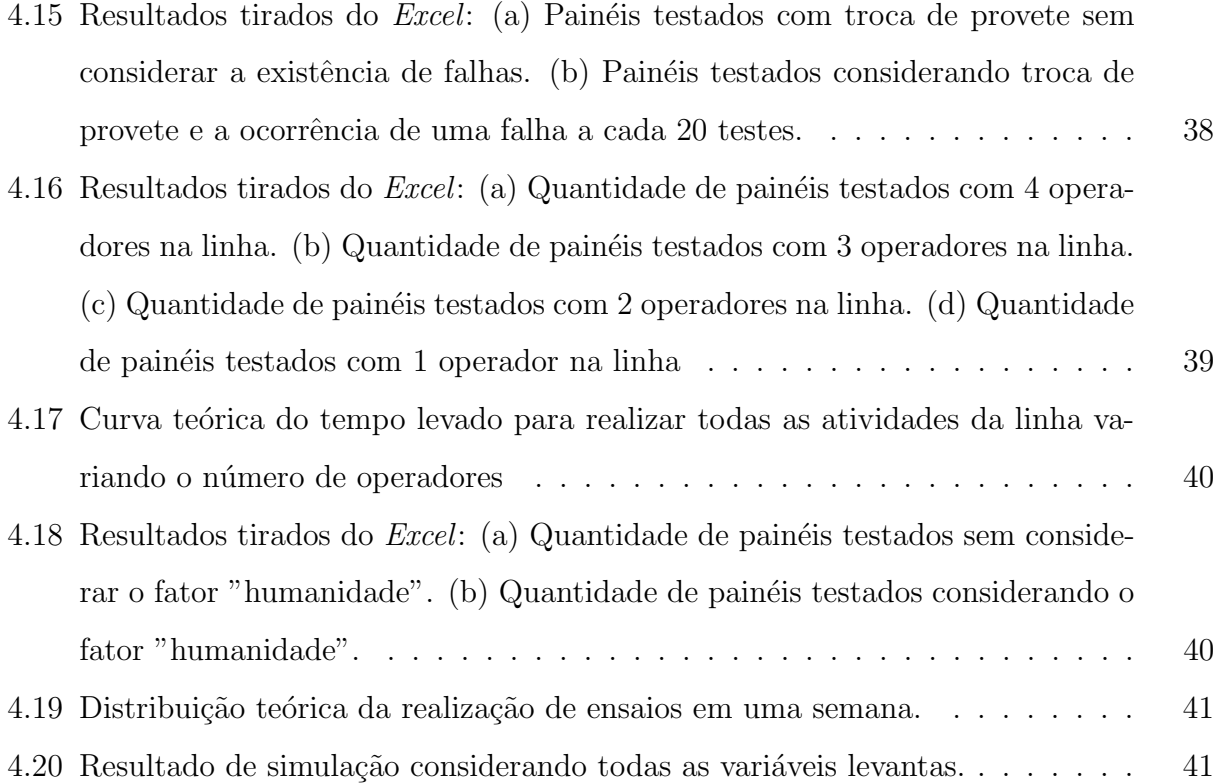

# Lista de Tabelas

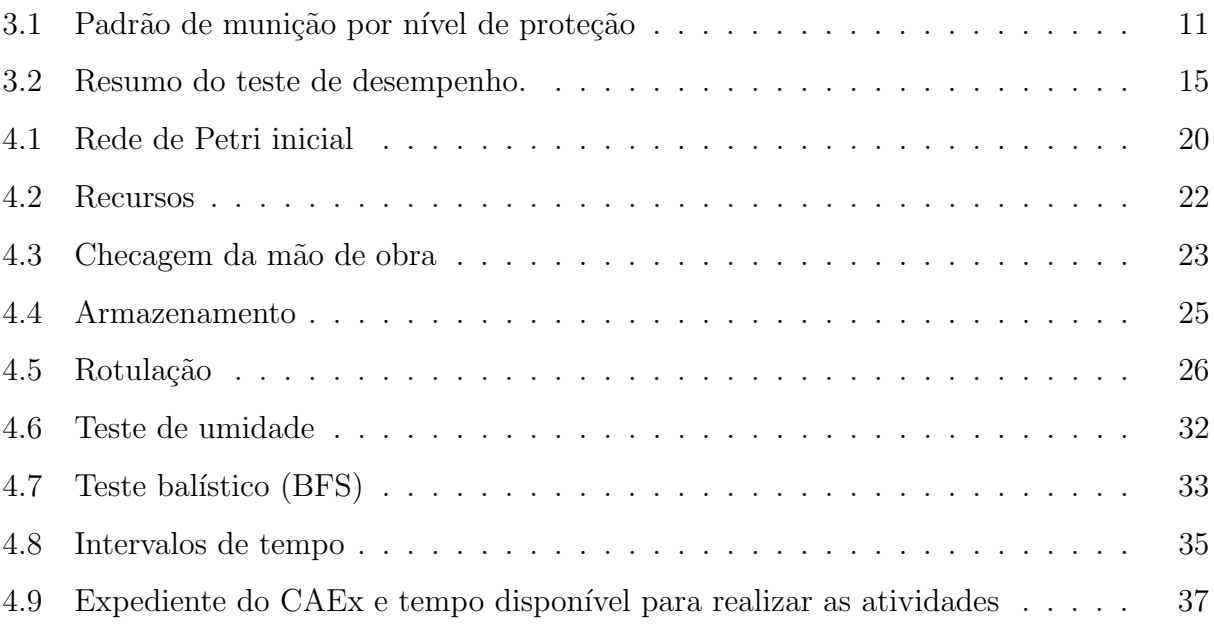

# Sumário

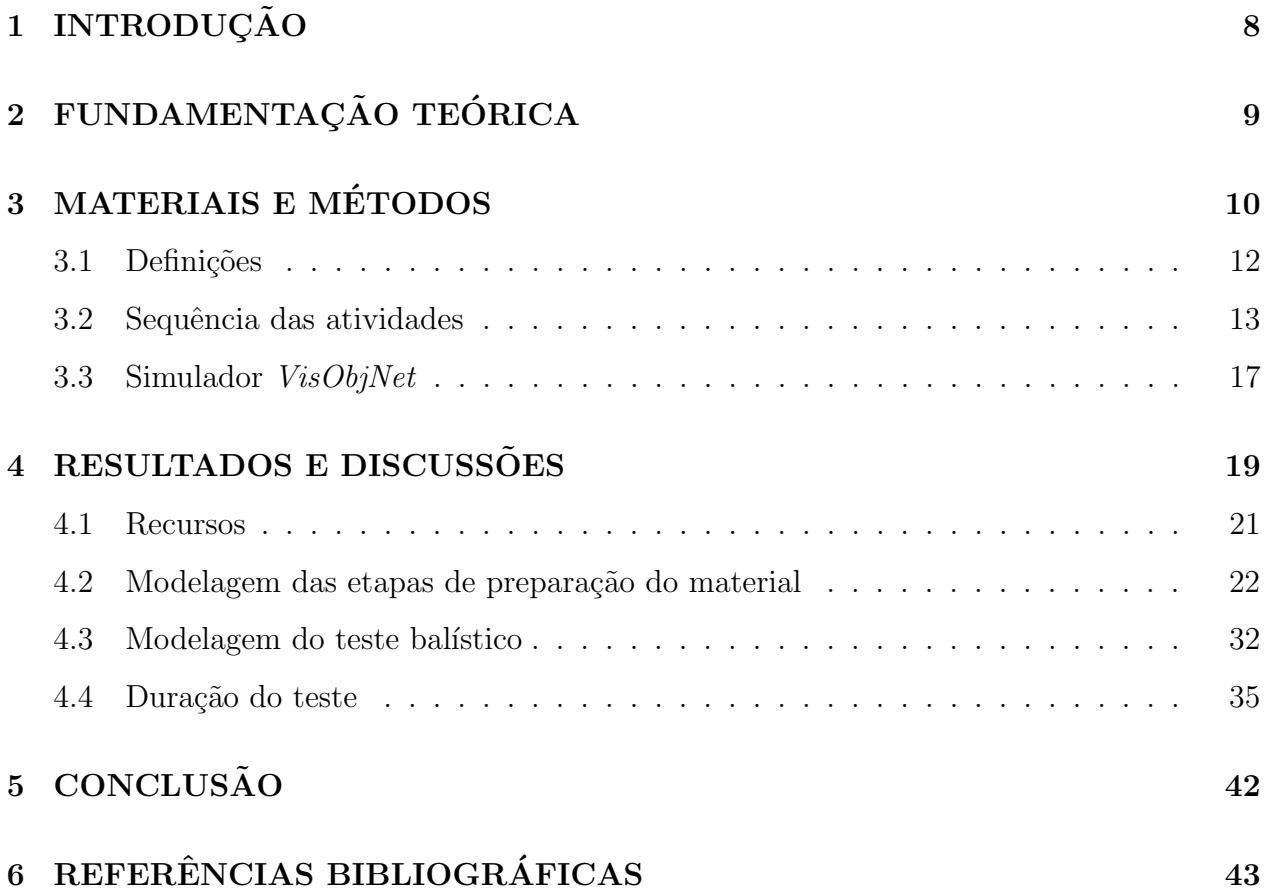

# 1 INTRODUÇÃO

O colete balístico é um equipamento fundamental e indispensável para a atividade policial e militar, tendo em vista a necessidade do uso de armas de fogo. Certamente h´a a necessidade de equipamentos de proteção como esses de serem embasados tanto em testes empíricos quanto teóricos. Existem diversas normas na literatura que estabelecem requisitos mínimos de desempenho e métodos para avaliar a resistência balística dos coletes pessoais, entretanto, a norma que é o pilar principal deste trabalho é a  $NIJ-0101.04$ , de setembro de 2000. Embora existam outras normas mais atualizadas como a  $NIJ-0101.06$ , por motivos de restrição de material, a Subseção de Armamento Leve e Munição do CAEx não a segue.

As redes de Petri são essencialmente um tipo de ferramenta amplamente utilizada em sistemas supervisórios, no controle e integração de sistemas autônomos, e, em gestão de projetos. Como vantagens da sua utilização pode-se ressaltar a fácil construção e modelagem dos sistemas através da construção gráfica da rede, que por sua vez pode ser facilmente implementada em código computacional para simulação do funcionamento do sistema em análise. Como na construção da rede é feita uma abstração dos processos automatizados, sendo transformados em estados, as redes de Petri são também utilizadas na área de gestão de processos na análise de gargalos e sua eficiência.

Os modelos tradicionais que objetivam a gestão de projetos, tais como o método do caminho crítico, o método de Gantt, e os métodos de avaliação gráfica e revisão técnica (PERT/CPM) s˜ao utilizados para gerenciar projetos (RIBEIRO et al., 2018), mas n˜ao consideram se os recursos estão disponíveis e não permitem modelar situações dinâmicas. Redes de Petri, por outro lado, s˜ao conhecidas pela sua capacidade em modelar atividades concorrentes e simular a evolução dos processos (MURATA, 1989). A gestão de projetos tem sido identificada por alguns pesquisadores como uma área próspera onde redes de Petri podem ser usadas. Tendo esta análise em mãos, acredita-se que é possível avaliar a capacidade produtiva do processo de avaliação de coletes balísticos no CAEx através da variação de alguns parˆametros e que a RP seja uma ferramenta adequada para tal tarefa.

# 2 FUNDAMENTAÇÃO TEÓRICA

Uma rede de Petri (RP) é um grafo orientado que tem dois tipos de nós: transições e posições; os arcos do grafo partem de algumas posições pra algumas transições e vice-versa; aos arcos associam-se números inteiros fixos, que são seus pesos. Cada posição pode conter um número inteiro de marcas, e estas, sob certas condições, podem mover-se ao longo dos arcos, respeitando os sentido destes. (MORAES, 2012).

Processos complexos, como testes laboratoriais, são desenvolvidos com dificuldade, apesar de existirem técnicas e ferramentas de gestão de projetos. Prazos são estendidos e o custo do projeto acaba sendo incrementado. A solu¸c˜ao proposta neste artigo tem como base o uso de redes de Petri para gerenciamento de projetos, utilizada para detalhar informações sobre o desenvolvimento de processos e projetos. Esta rede é o componente principal de um sistema integrado de gerência de desenvolvimento de projetos. Para determinar a qualidade estrutural de um trabalho são feitas simulações e cálculos dos custos e prazos, desenvolvendo um tipo especial de rede de Petri (FARIAS et al., 2008).

Os símbolos utilizados para representar graficamente elementos de uma RP são os mostrados na fig. 2.1.

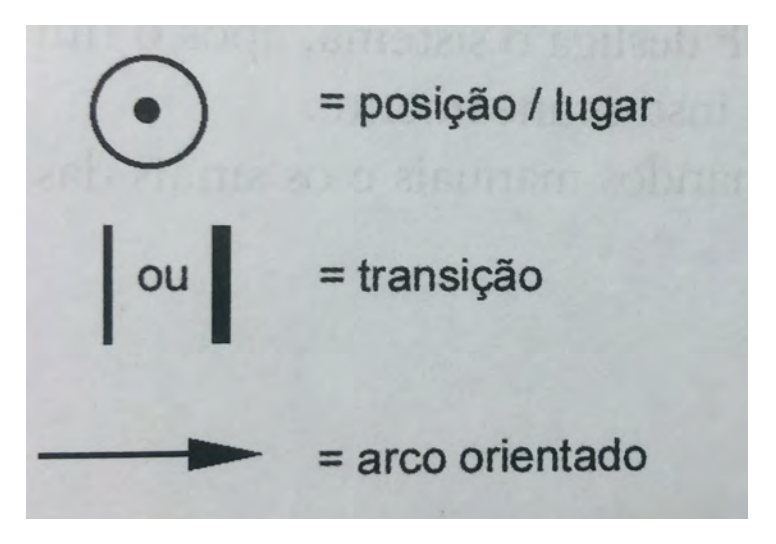

Figura 2.1: Elementos gráficos de uma rede de Petri. (MORAES, 2012)

Uma rede de Petri pode ser dividida em classes, mas antes de avançar para essa classificação faz-se necessário apresentar algumas definições:

- RP pura é quando inexiste posição comum ao pré-set e ao pós-set;
- RP ordinária é aquela que todos os seus arcos tem peso igual a 1; e
- $\bullet~$  RP fortemente conexa é quando existe um caminho direcionado de cada nó a cada outro nó na rede.

As RP podem ser divididas em duas classes: grafo marcado ou grafo de eventos e máquina de estado. O grafo de eventos (GE) é uma rede ordinária, em que cada posição tem exatamente uma transição de entrada e uma transição de saída. Já uma máquina de estado (ME) também é uma rede ordinária, porém cada transiçao tem exatamente uma posição de entrada e uma de saída (MORAES, 2012). A RP que será desenvolvida nesse trabalho será um Grafo de Eventos.

Existem diversos *softwares* capazes de operacionalizar a simulação de uma rede de Petri. Nesse trabalho será utilizado o Visual Object  $Net++$ , por ser gratuito, permitir até 100 posições e ser mais amigável ao usuário (gráfico) do que os demais softwares como Matlab, que necessitam de um conhecimento mais aprofundado de programação para serem manipulados.

Existem dois modelos de construção de RP. O *Bottom-up* ou construção por grupamento e o Top-down ou Refinamento. No Bottom-up constroem-se redes para escrever subsistemas e posteriormente as agrupa, formando o modelo final e no Top-down inicia-se a rede de uma forma mais genérica e posteriormente vão se adicionando posições e transações de maneira mais detalhada. Para a realização desse trabalho será realizado o modelo de Top-down.

### 3 MATERIAIS E MÉTODOS

Para a confecção desse trabalho foi utilizado como referência a norma Ballistic Resistance of Personal Body Armor NIJ Standard–0101.04, uma norma americana voltada para o teste de resistência balística de coletes voltados para o uso das forças policiais.

Importante ressaltar que a ameaça balística apresentada por um projétil depende, entre outras coisas, de sua composição, forma, calibre, massa, ângulo de incidência e velocidade de impacto. Devido a isso, a ampla variedade de munições disponíveis em um determinado calibre e à existência de munições carregadas manualmente, os coletes que resistirão a uma rodada de testes padrão podem não resisitir a outras de um mesmo calibre.

Os testes que são realizados pelo exército são testes padrão. A tab. 3.1 resume os parâmetros considerados padrão para cada nível de proteção.

| Nível de    |                                           | Peso            | Velocida de       |
|-------------|-------------------------------------------|-----------------|-------------------|
| Proteção    | Calibre e tipo de munição                 | projétil        | impacto $(\pm)$   |
|             |                                           |                 | 9,15m/s           |
|             | .22 - Rifle Longo, ponta de cobre redonda | $2,6 \text{ g}$ | $329 \text{ m/s}$ |
| I           | 380 - Ponta redonda com revestimento      |                 |                   |
|             | metálico completo                         | $6,2 \text{ g}$ | $312 \text{ m/s}$ |
|             | 9mm - Ponta redonda com revestimento      |                 | $332 \text{ m/s}$ |
| <b>IIA</b>  | metálico completo                         | $8,0 \text{ g}$ |                   |
|             | 40 S&W com revestimento metálico          |                 |                   |
|             | completo                                  | $11,7$ g        | $312 \text{ m/s}$ |
|             | 9mm - Ponta redonda com revestimento      |                 |                   |
| $\rm II$    | metálico completo                         | $8,0 \text{ g}$ | $358 \text{ m/s}$ |
|             | 357 Magnum - revestida, ponta macia       | $10,2$ g        | $427 \text{ m/s}$ |
|             | 9mm - Ponta redonda com revestimento      |                 |                   |
| <b>IIIA</b> | metálico completo                         | $8,0 \text{ g}$ | $427 \text{ m/s}$ |
|             | 44 Magnum - revestida de ponta oca        | $15,6$ g        | $427 \text{ m/s}$ |
| $\rm III$   | 7.62 mm - revestimento metálico completo  | $9,6 \text{ g}$ | $838 \text{ m/s}$ |
| IV          | .30 - munição perfurante                  | $10,8$ g        | $869 \text{ m/s}$ |
|             | Fonte: (EUA, 2000)                        |                 |                   |

Tabela 3.1: Padrão de munição por nível de proteção

Em meio à execução de testes de tiro em laboratórios encotram-se algumas palavras e expressões de um vocabulário específico para testes deste tipo. A seguir listam-se as principais definições para um entendimento fluido da sequência dos passos a serem tomados na simulação dos disparos, assim como a sequência das atividades compreendidas na norma.

لسيها

### 3.1 Definições

Material de apoio é um bloco homogêneo de plastilina, uma massa de modelagem à base de ´oleo, n˜ao endurecedora, colocada em contato com a parte traseira do painel balístico durante os testes, na fig. 3.1 vê-se o material de apoio usado pela Linha IV, material esse que deve ser acondicionado a uma temperatura entre 32◦C e 34◦C;

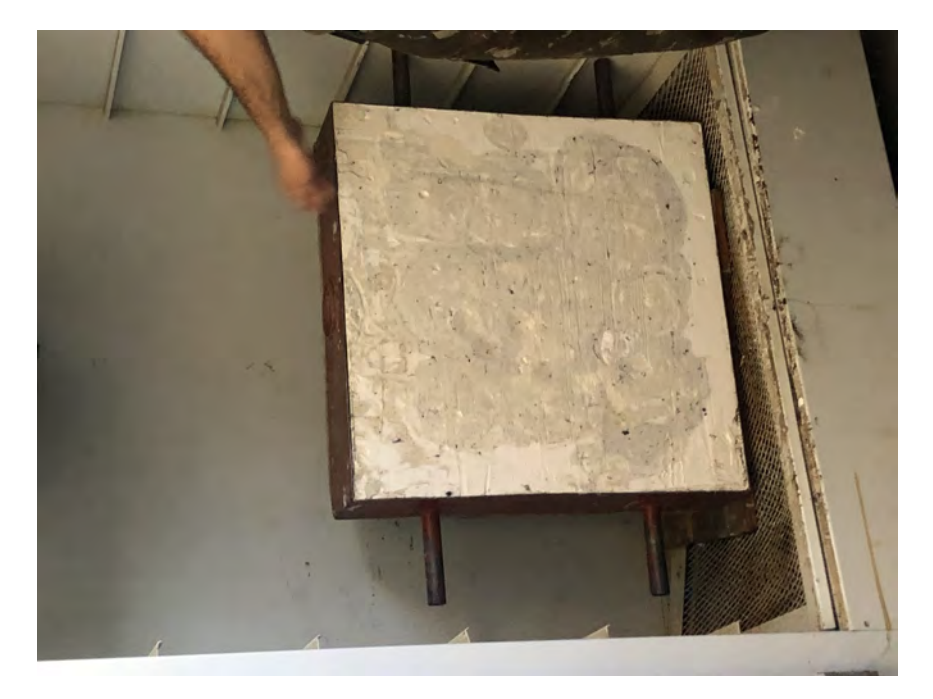

Figura 3.1: Material de apoio utilizado pelo CAEx.

- Assinatura de Face Traseira (AFT) é a profundidade da depressão causada no material de apoio, resultante do impacto não penetrante do projétil, medida a partir do plano definido pela borda frontal do dispositivo de apoio, ou medido a partir do plano definido pelas arestas superiores da depress˜ao ou cratera formada pelo impacto, em caso de partes testadas que sejam curvas;
- Tiro válido é um projétil que afeta a amostra com um ângulo de incidência com desvio inferior a  $\pm 5^0$  em relação ao ângulo desejado, distando no mínimo 76 mm da borda do painel e um mínimo de 51 mm de qualquer outro impacto. Além disso deve atender um dos seguintes requisitos:
	- Velocidade de impacto dentro de  $\pm$  9,1 m/s da velocidade de teste de referência

requerida;

- $-$  Velocidade de impacto inferior a 7,6 m/s abaixo da velocidade de teste de referência exigida, que produz uma penetração ou AFT excessiva; ou
- Velocidade de impacto superior a 7,6 m/s acima da velocidade de teste de referência exigida, que não produz penetração ou AFT excessiva.
- Penetração Completa (CP) é caracterizada pela perfuração completa de um colete indicado pela presença do projétil ou de seus fragmentos no material de apoio, ou pela presença de um buraco que passe através do colete e/ou do material de apoio.
- Limite Balístico (LB) é a velocidade de impacto calculada estatisticamente, derivada experimentalmente, na qual se espera que um projétil penetre completamente uma amostra ou painel balístico em  $50\%$  dos disparos (V50).

Na fig. 3.2 vê-se um exemplo de disparos locais seguindo os critérios de espaçamento mencionados.

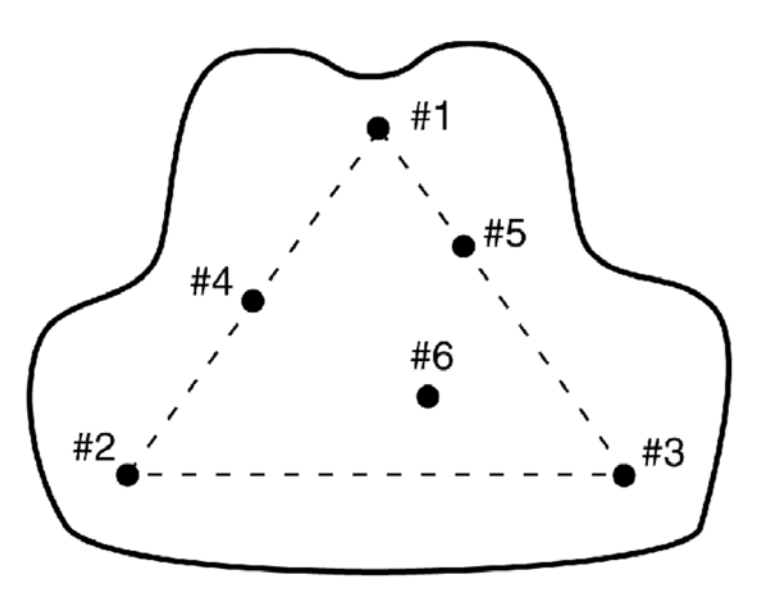

Figura 3.2: Locais gerais de impacto em um painel de colete (frente e verso)(EUA, 2000)

#### 3.2 Sequência das atividades

Para implementar a simulação é necessário saber a sequência de atividades a serem realizadas. A ordem cronológica, e que a Rede de Petri abordará, é a que se segue:

- 1. As amostras deverão ser selecionadas coforme o nível de proteção:
	- 5 painéis devem ser levados a bancada, porém somente 4 testes serão realizados: testes de penetração e AFT (Tipo I, IIa, 2 e IIIa)
- 2. Realização de calibração do material de apoio;
- 3. Coletes selecionados para teste de penetração deverão passar pela câmera molhada, onde cada face do material dever´a ser exposta a um spray que tenha vaz˜ao m´edia de bico de pulverização de 100mm/h  $\pm 20$ mm/h, cuja temperatura da água esteja entre  $10^{\circ}C$  e  $21^{\circ}C$ , por um período de 6min, 3min para cada face. A face que será submetida aos impactos deverá ser a última.
- 4. Preparação da câmera de testes observando as dimensões de acordo com o tipo de teste. A fig. 3.3 mostra um croqui da montagem.

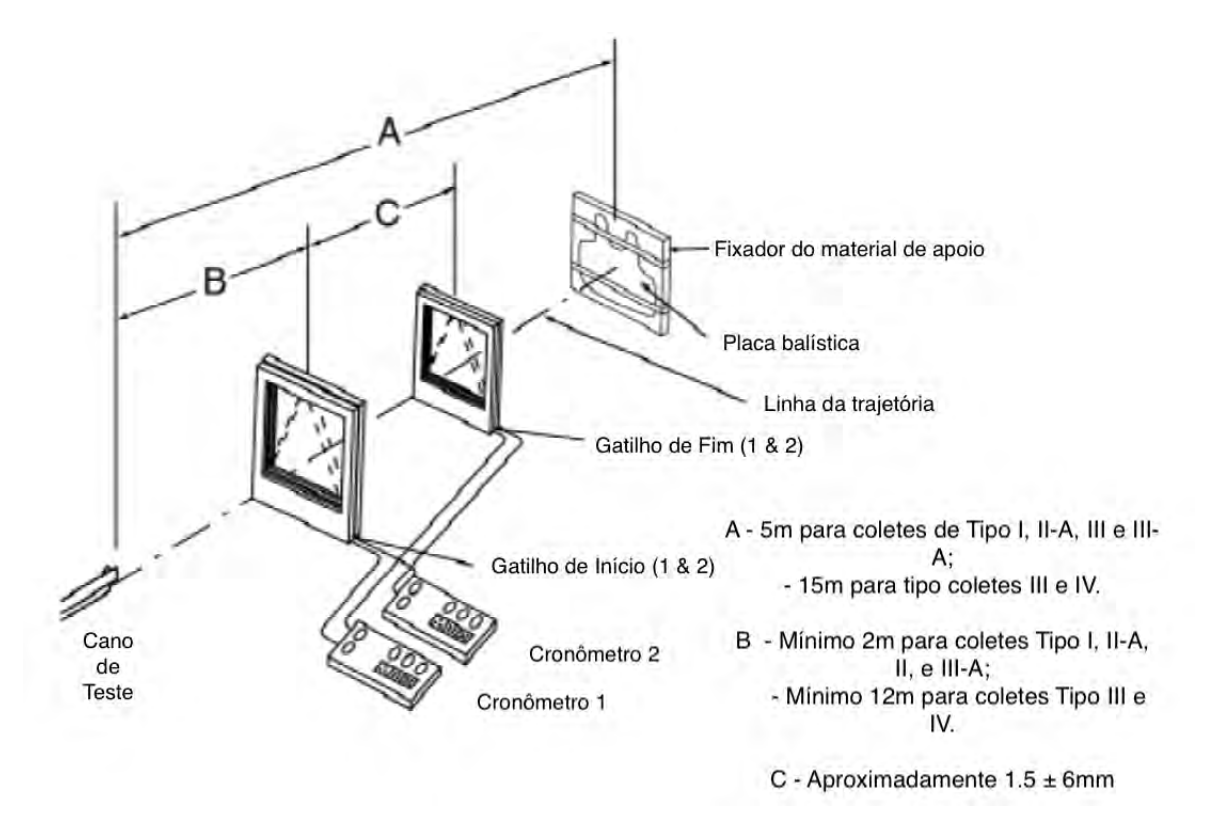

Figura 3.3: Croqui da montagem da câmera de testes balísticos. (Instituto Nacional de Justica dos EUA, 2000)

- 5. Instrumentos de medição devem ser ligados até estarem aquecidos, ou seja, até terem atingindo a estabilidade, bem como serem ajustados manualmente.
- 6. O local de testes deverá estar com ambiente controlado, com temperatura entre  $21^{\circ}C \pm$  $2,9^oC$ ; umidade relativa do ar entre  $50\%$   $\pm 20\%$ ; e esses parâmetros deverão ser gravados no relatório antes e depois de cada sequência de tiros.
- 7. Realizar 10 disparos da série Handload, ou pelo menos 3 disparos no alvo para assegurar acertá-lo com a velocidade dentro do limite especificado e para aquecer o provete. Os dados devem ser registrados no relatório.
- 8. Realizar uma sequência de disparos de acordo com o teste a ser realizado. A sequência de disparos é a mesma que consta na tab. 3.2.

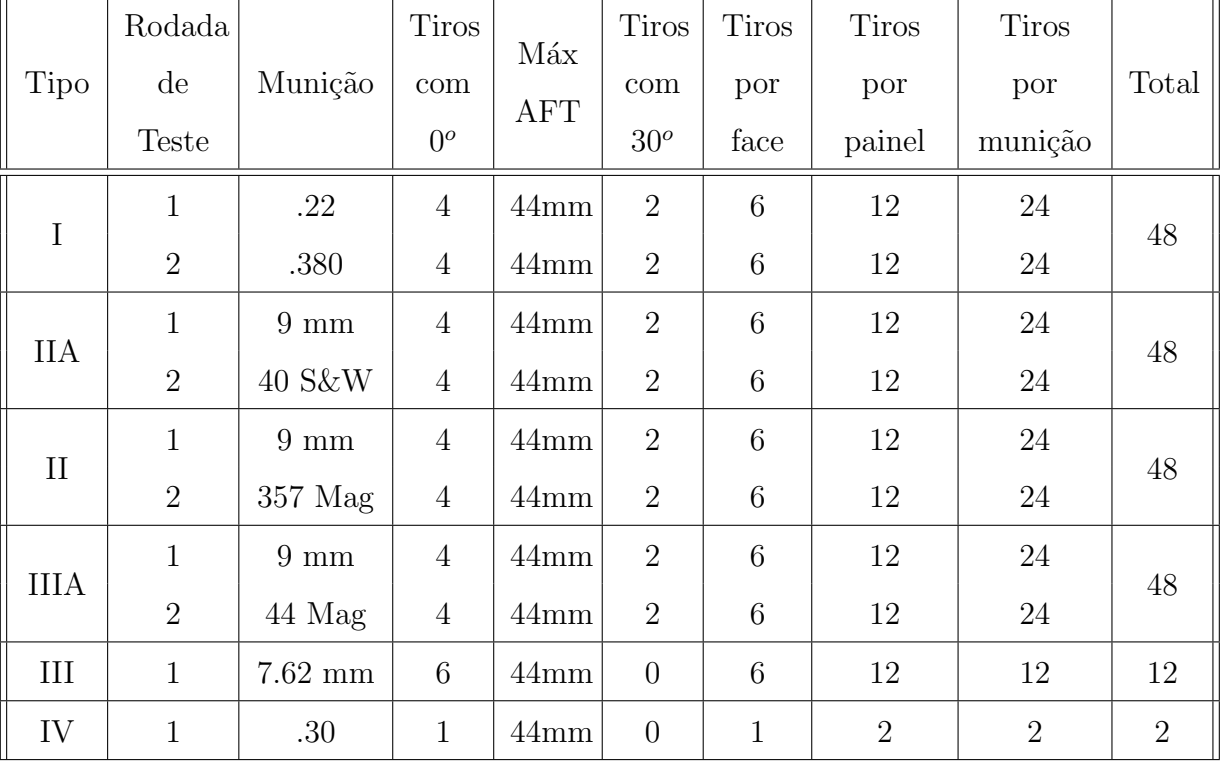

Tabela 3.2: Resumo do teste de desempenho.

Fonte: (Instituto Nacional de Justiça dos EUA, 2000)

O ângulo de incidência do qual a tab. 3.2 trata é definido pelo ângulo da linha perpendicular ao material a ser testado e a linha da trajetória da munição. A fig. 3.4 ilustra esse conceito.

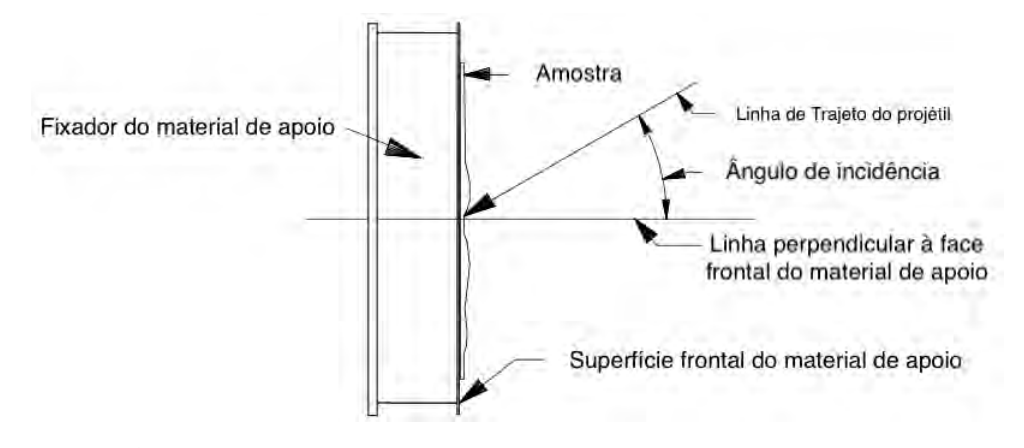

Figura 3.4: Angulo de incidência. (Instituto Nacional de Justiça dos EUA, 2000)

- 9. A cada disparo deverá ser registrado a velocidade de impacto e a parte frontal e dorsal do painel balística para determinar se o projétil atingiu o painel com um tiro válido e se não atravessou o material, caso esses requisitos tenham sido atendidos faz-se a medição e registro da penetração AFT no relatório. Caso não haja penetração completa e o impacto não tenha sido adequado, uma segunda tentativa deverá ser realizada para conseguir um tiro válido, porém se houver penetração completa ou se em uma segunda tentativa não se conseguir um tiro válido, a sequência de testes será terminada e o painel deverá ser substituído.
- 10. Realizar teste de calibração de queda.
- 11. Repetir o processo para todas as outras amostras.
- 12. Registrar temperatura do material de apoio.

Observações que devem ser levadas em consideração na programação:

Qualquer penetração ou profundidade medida de AFT no material de apoio superior a 44mm por qualquer tiro válido deverá ser considerado uma falha.

Um colete é considerado aprovado quando cada componente das seis amostras testadas (frente, verso, lado, virilha e cóccix) atendem aos requisitos de penetração e Assinatura de Face Traseira.

Se qualquer parte da amostra falhar durante o teste de conformidade, os dados do tiro serão registrados e o teste continuará até que todos os testes necessários sejam concluídos. Os requisitos detalhados do teste est˜ao resumidos na tab. 3.2.

### 3.3 Simulador VisObjNet

O simulador  $VisObjNet$  foi selecionado dentro das três opções mais encontradas na literatura: PIPE, *VisObjNet* e *Matlab*. A tomada de decisão pelo simulador foi baseada nos seguintes requisitos:

- Interface de fácil utilização pelo usuário,
- Gratuidade do simulador, e
- Compatibilidade com o sistema computacional.

O Matlab, apesar de ser um software interativo de alta performance e ser compat´ıvel com todas as plataformas, requer uma licença obrigatória paga. A licença por muita vezes  $\acute{e}$  adquirida pela empresa ou instituição em que o usuário se encontra, porém nem todas possuem este acesso.

O simulador PIPE ´e um simulador gratuito usado de forma vasta em diversos artigos encontrados na literatura, porém seu *download* não foi executado com êxito no Windows.

O *VisObjNet* se apresentou de forma gratuita, fácil de ser baixada e sem entraves na utilização de sua interface. A figura 3.5 mostra sua interface inicial.

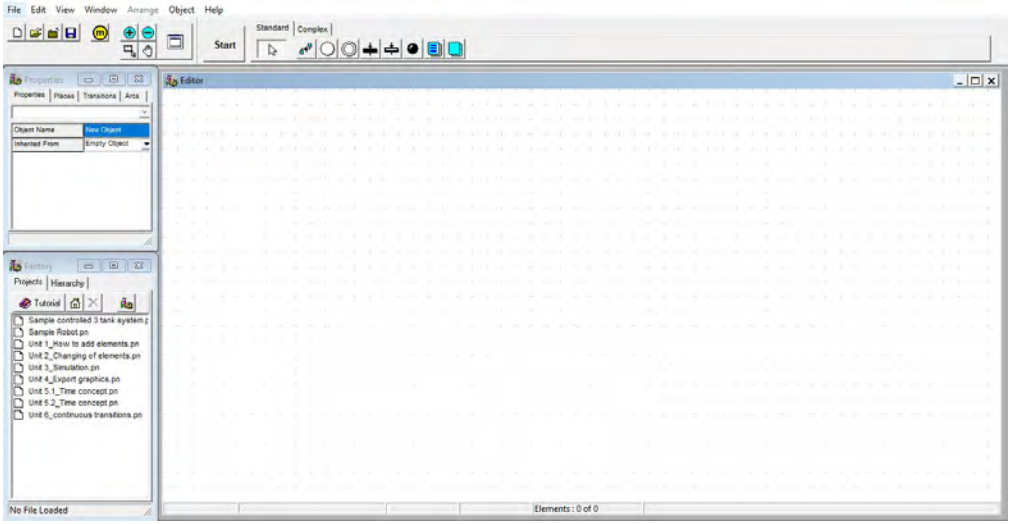

Figura 3.5: Interface do programa VisObjNet.

Infelizmente o *VisObjNet* tem algumas limitações, uma delas é a criação de caminhos alternativos usando análise estocástica e temporal. A maneira encontrada de executar um caminho levando em conta essas análises foi a utilização de um programa criado em Microsoft Excel, programa pago, porém que os funcionários da Subseção de testes tem acesso.

A estratégia foi usar o programa do Excel para gerar receber os inputs e então utilizá-los para manualmente visualizar o que ocorre na RP do VisObjNet. Na figura 3.6 vê-se as duas páginas do programa Excel, sendo a 3.6a com dados de tempo dos processos e horário do expediente (tempo disponível) e a 3.6b outra página com o parâmetros que serão utilizados para realizar os cálculos e os resultados.

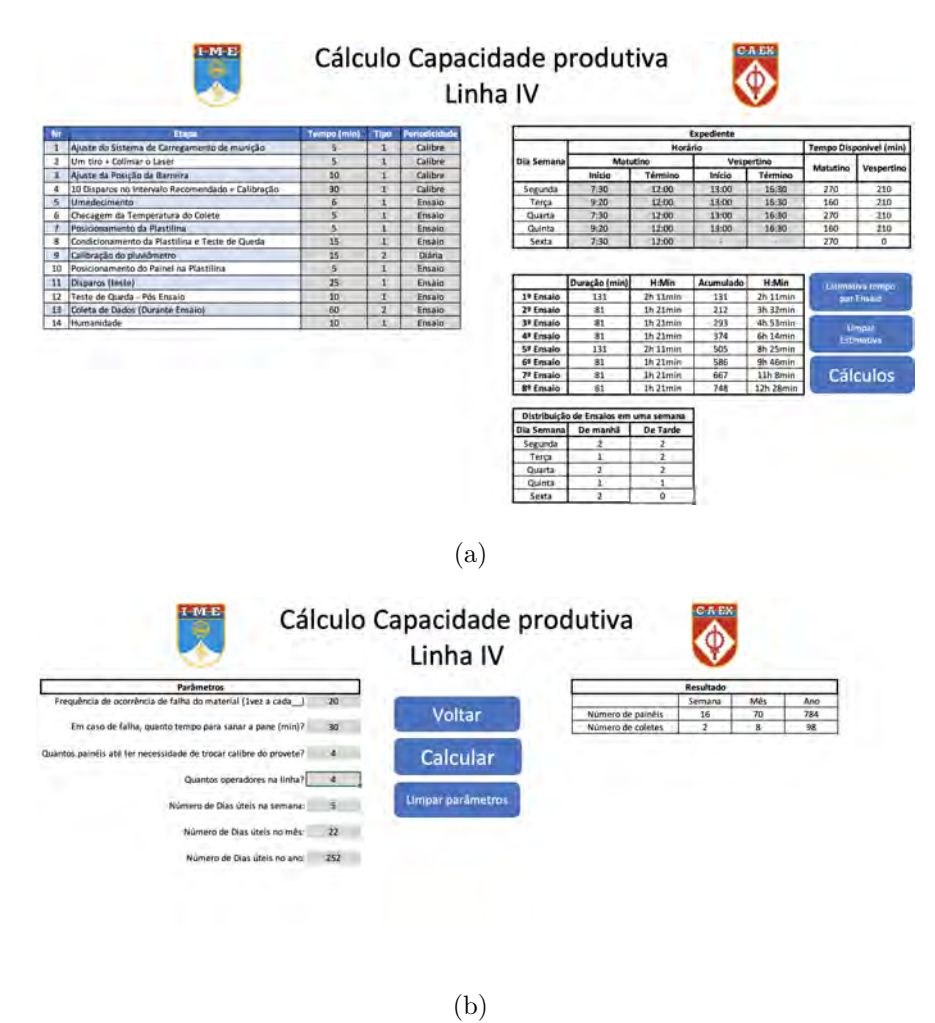

Figura 3.6: (a) Página do programa do Excel que contém os dados que serão utilizados nos cálculos. (b) Página do programa do Excel que contém os parâmetros para os cálculos e o resultado.

### 4 RESULTADOS E DISCUSSÕES

Ao iniciar a representação do processo de avaliação do colete via redes Petri, tomou-se o cuidado de seguir o método Top-down, como já foi citado e explicado anteriormente. Decidiuse criar uma rede Petri explicitando as principais etapas da avaliação e atribuir tempos a elas baseados no contato com os funcion´arios do CAEx. Posteriormente, ser˜ao inseridas redes Petris internas de cada grande etapa para serem alcançados os mínimos detalhes e os tempos de pequenas etapas.

Criou-se a  $\equiv$  4.1 partindo dos estados considerados mais essenciais na avaliação de um colete, focando na listagem de todos os estados na primeira coluna da tab. 4.3. Na segunda coluna da tabela, encontram-se as principais transições representadas graficamente na rede de Petri do processo.

Alguns estados e transições foram postos em paralelo com a linha principal de testes porque podem ser feitas simultâneas ao processo principal, como a arrumação da linha de tiro, posicionamento do alvo, alinhamento do laser na estativa com o alvo, entre outros.

A seguir, serão tabeladas e analisadas, de forma mais profunda, cada transição colocada nesta primeira rede de Petri.

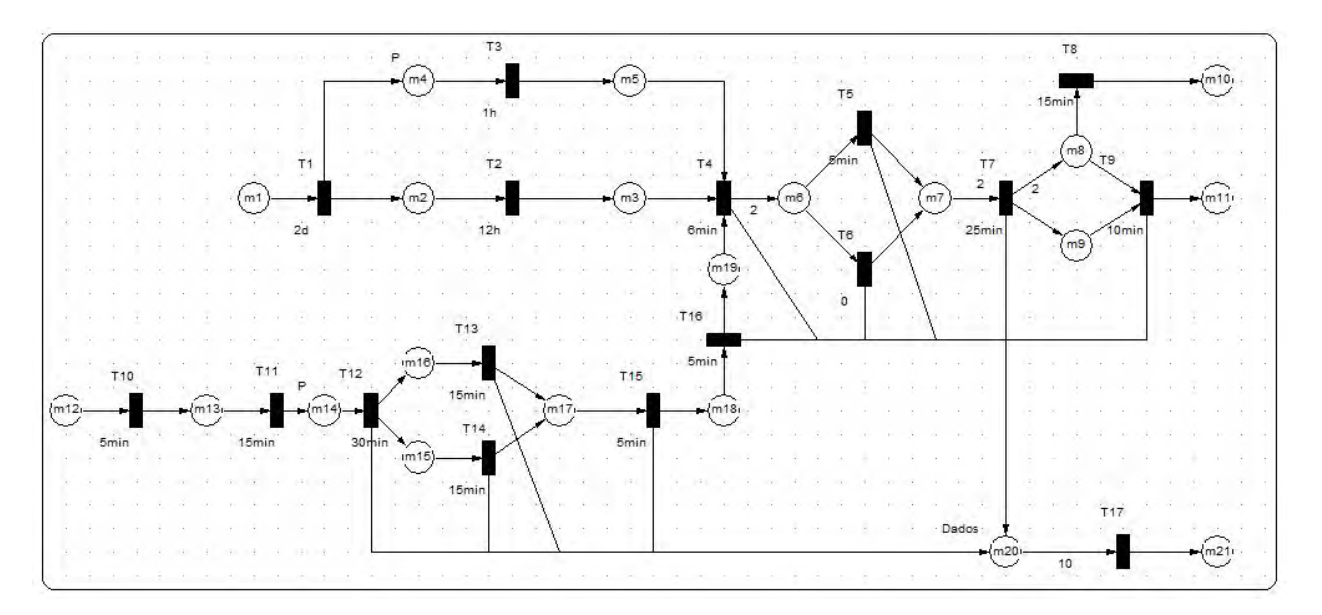

Figura 4.1: Processo generalizado.

| Estado                                              | Transição                             |  |
|-----------------------------------------------------|---------------------------------------|--|
| m1: Colete recebido pelo fornecedor                 | T1: Checagem da mão de obra           |  |
| m2: Colete checado                                  | T2: Armazenamento                     |  |
| m3: Colete armazenado                               | T3: Rotulação inicial                 |  |
| m4: Colete no aguardo do rótulo                     | T4: Umedecimento                      |  |
| m5: Colete rotulado                                 | T5: Marcação de tempo $(t=0)$         |  |
| m6: Colete umedecido                                | T6: Posicionar painel na plastilina   |  |
| m7: Colete pronto para testes                       | T7: Teste balístico (BFS)             |  |
| m8: Colete testado em $t > 30$ min                  | T8: Descarte de dados                 |  |
| m9: Colete testado em $t<30$ min                    | T9: Teste de queda                    |  |
| m <sub>10</sub> : Colete descartado                 | T10: Ajuste do sistema de             |  |
|                                                     | carregamento de munição               |  |
| m <sub>11</sub> : Colete após os testes             | T11: Ajuste dos aparatos              |  |
| m12: Aparatos e munições não prontas                | T12: 10 tiros dentro da média         |  |
|                                                     | $T13:$ Checagem da plastilina + teste |  |
| m <sub>13</sub> : Pronto para ajustar aparatos      | de queda                              |  |
| m <sub>14</sub> : Pronto para dar tiros de teste    | T14: Calibrar simulador de chuva      |  |
| m <sub>15</sub> : Pronto para checar simulador de   |                                       |  |
| chuva                                               | T15: Posicionar plastilina            |  |
| m <sub>16</sub> : Pronto para checar plastilina     | T16: Checagem de temperatura do       |  |
|                                                     | colete                                |  |
| m17: Pronto para posicionar plastilina              | T17: Armazenar dados                  |  |
| m <sub>18</sub> : Pronto para checar temperatura do |                                       |  |
| colete                                              |                                       |  |
| m19: Pronto para umedecimer o colete                |                                       |  |
| m20: Dados coletados                                |                                       |  |
| m21: Dados armazenados                              |                                       |  |

Tabela 4.1: Rede de Petri inicial

#### 4.1 Recursos

Há como inserir os recursos utilizados durante o processo usando o moledo da RP, porém <u>empcilhos</u> surgem com a inserção deles na fig. 4.1. Um dos principais motivos do uso da RP  $\tilde{e}$  a melhor visualização do processo como um todo, tornando mais fácil seu entendimento e execução, posto isso, verificou-se que ao adicionar recursos em certas transições da rede resultou-se em um *output* não agradável ao entendimento do ciclo de testes.

Na fig. 4.2 há a colocação de apenas alguns dos recursos mais importantes para serem usados no teste de coletes (excluindo o colete em si). Na figura também se observa o grande aumento de complexidade da rede comparada `a fig 4.1.

A complexidade da implementação dos recursos em uma RP se deve ao fato de ser necess´ario que muitos arcos normalmente se iniciem e retornem a ele, por que ao mesmo tempo que um recurso pode ser usado em várias etapas de um processo ele também deve retornar ao estado disponível depois certas transições.

Um bom exemplo do uso de recursos é a utilização de um operador: ao passo que ele é necessário em várias etapas do processo (setas saindo da posição "operador") também é necessário criar setas voltando a ele mostrando que ele está disponível após certas etapas (setas entrando na posição "operador").

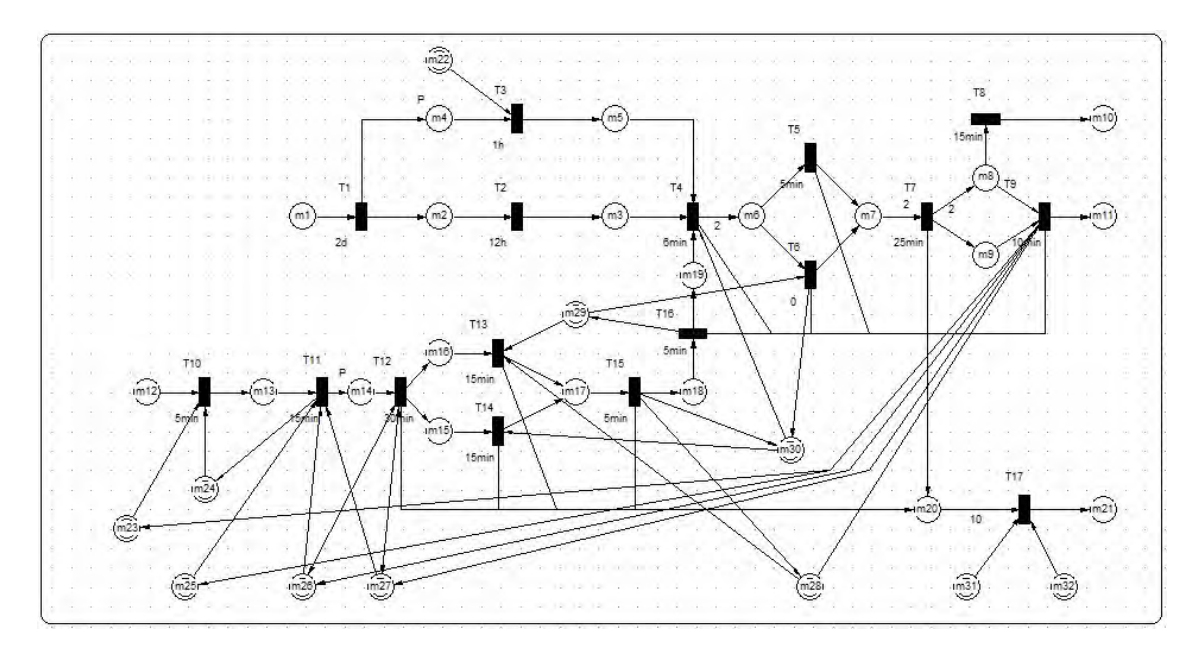

Figura 4.2: Processo generalizado com recursos.

Tabela 4.2: Recursos

| Recursos                                  |
|-------------------------------------------|
| m22: Rótulos                              |
| m23: Operador 1                           |
| m24: Máquina de municiar                  |
| m25: Aparato de medir velocidades         |
| m26: Operador 2                           |
| m27: Operador 3                           |
| m28: Máquina de <i>drop teste</i>         |
| m29: Plastilina                           |
| m30: Máquina de umedecer                  |
| m <sub>31</sub> : Equipamento de anotação |
| m <sub>32</sub> : Operador 4              |

O uso de recursos pode trazer mais essˆencia ao processo quando forem inseridas estat´ısticas relacionadas a cada transição do processo, como: a probabilidade de uma máquina não estar funcionando, a frequência de um operador estar de serviço (tornando ele indisponível), chance de algum equipamento da estativa falhar, entre muitas outras.

Por fim, foi decidido não utilizar a RP com a utilização de recursos inclusos para que os tempos principais possam ser postos sem maiores dificuldades de entendimento no trabalho.

#### 4.2 Modelagem das etapas de preparação do material

Apesar do processo de checagem da mão de obra não ser feito no Laboratório de Armamento do CAEx, ele é essencial para o início dos testes por causa da possibilidade de haver imperfeições no colete adquirido. É possível assumir por simplicidade que após a chegada do colete no armazenamento não haverá defeitos como bolhas, curvaturas, rasgos, entre outros, então o tempo de checagem é pulado e segue direto para o armazenamento.

Há a possibilidade de atraso do processo caso o colete não passe com sucesso por qualquer uma das inspeções. Caso isto aconteça, o recomendado pela norma é estabelecer contato com o fabricante em menos de 24 horas para que providências sejam tomadas, como representado na fig. 4.3. O contato com o fabricante foi escolhido como essencial para a rede de Petri devido a sua possível criação de atraso no processo como um todo.

Ademais, após ser devidamente checado, segue-se a rota estipulada pela rede de Petri generalizada: o armazenamento, que fica em uma sala na própria Subseção de Armamento.

| Estado                                | Transição                         |
|---------------------------------------|-----------------------------------|
| m1: Colete em mãos especializadas     | T1: Checagem de defeitos          |
| m2: Colete com defeitos               | T2: Anotar como: em ótimo estado  |
| m3: Colete sem defeitos               | T3: Enviar ao fabricante quais as |
|                                       | alterações                        |
| m4: Colete no aguardo de respostas do | T4: Fabricante soluciona/traz     |
| fabricante                            | resposta ao problema              |
| m5: Colete pronto para armazenamento  |                                   |

Tabela 4.3: Checagem da m˜ao de obra

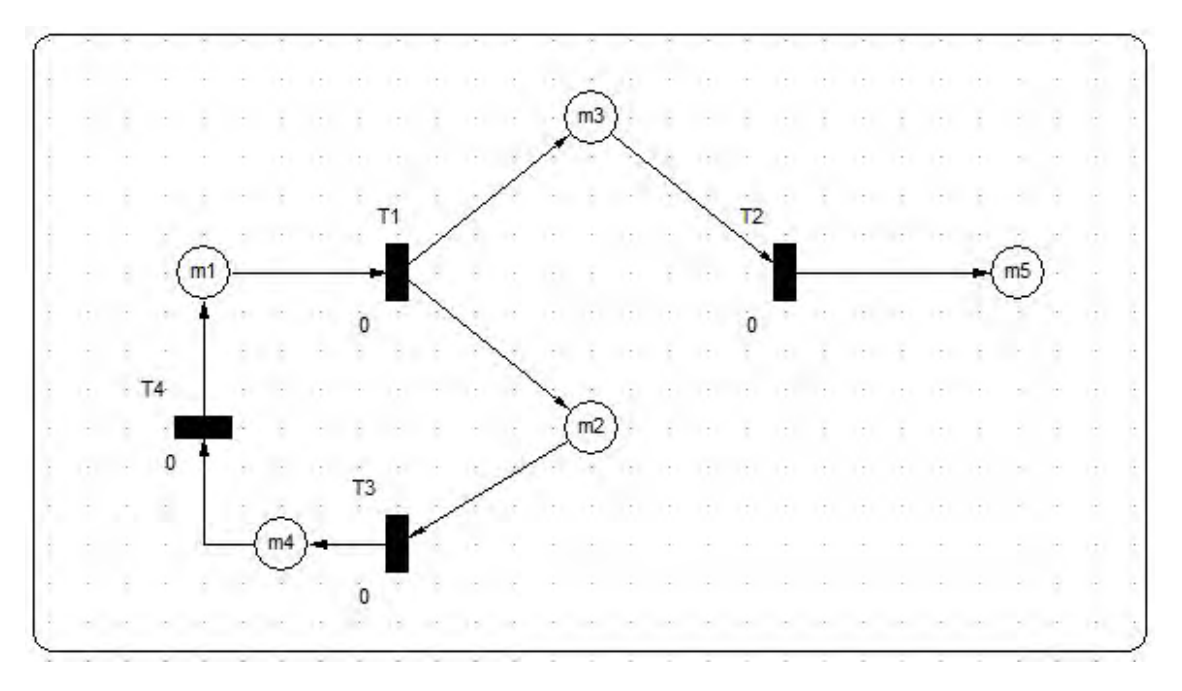

Figura 4.3: Checagem da mão de obra.

O armazenamento ´e o processo mais simples dentre os estipulados pela norma. Nele, basta serem seguidas a temperatura e umidade relativa do ar estipuladas. Durante o processo é necessário documentar as condições reais detectadas durante o armazenamento.

O maior motivo para a decisão do grupo de inserção deste processo simples na rede de Petri foi o tempo de armazenamento recomendado, visto que posteriormente será essa a principal variável de análise. Recomenda-se na norma que este armazenamento seja ocorrido por um período de 12 horas, logo, dependendo do horário de início do teste, não será, por exemplo, possível a sua conclusão em um dia.

Foi observado na visita ao CAEx que há uma quantidade considerável de coletes já armazenados na Linha IV, com isso é possível tomar três caminhos relacionados com o tempo da atividade:

- Admitir que o colete já passou pelo armazenamento e pela checagem, levando em conta o tempo apenas ap´os estas etapas do processo, ou seja, at´e o momento o tempo do processo é  $T = 0h$ ;
- Admitir que o colete fica idealmente apenas as 12h condicionado na sala de armazenamento  $(T = 12h)$ ;

• Admitir que o colete terá um possível acréscimo de tempo maior do que 12h, pois é usual o acúmulo de coletes na região em que se armazenam eles, podendo chegar a dias  $(T > 12h)$ .

Por fins de simplicidade e idealidade será escolhida a primeira opção para o cálculo geral do tempo levado para o teste de um colete:  $T = 0h$ .

| Estado                                                        | Transição                               |
|---------------------------------------------------------------|-----------------------------------------|
| m1: Colete na área de armazenamento                           | T1: Checagem da temperatura<br>ambiente |
| m2: Colete em temperatura válido<br>$(21^{0}C \mp 2, 9^{0}C)$ | T2: Anotar dados da temperatura         |
| m3: Colete em temperatura não válido                          | T3: A juste da temperatura ambiente     |
| m4: Colete em temperatura válido                              | T4: Checagem da Umidade Relativa        |
| m5: Colete com umidade relativa válido                        | T5: Anotar dados da umidade do ar       |
| m6: Colete com umidade relativa inválido                      | T6: Ajuste da umidade relativa          |
| m7: Colete pronto para armazenamento                          | T7: Aguardo de 12h                      |
| m8: Colete condicionado                                       |                                         |

Tabela 4.4: Armazenamento

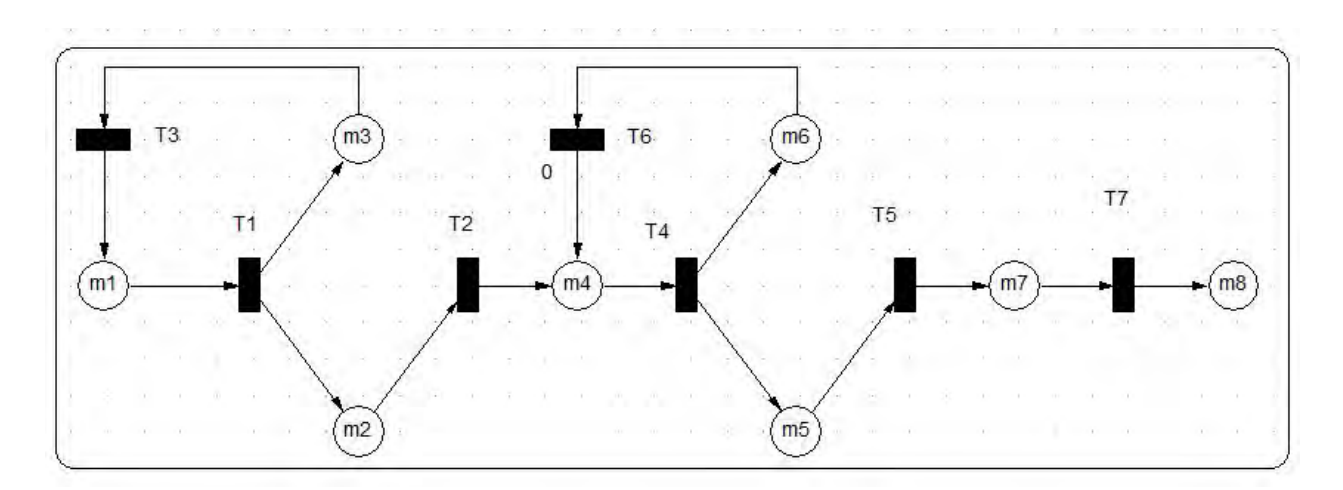

Figura 4.4: Armazenamento.

A rotulação de cada colete é um processo padronizado que depende de diversas variáveis

do colete, como: número de série, identificação do fabricante, data, entre outros; para que não haja gargalos no sistema do processo é necessário que todos os dados de preenchimento estejam previamente documentados, desta forma o operador ou auxiliar não terá seu tempo tomado pesquisando como preencher o rótulo de cada colete.

Esta etapa pode ser feita por um operador enquanto outro se dedica a começar os ajustes dos aparatos de cálculo de velocidade e precisão do tiro, deste modo haverá uma maior eficiência do uso do tempo no procedimento.

Após cada colete ser devidamente rotulado, ele segue para o teste de condicionamento úmido.

| Estado                                        | Transição                            |
|-----------------------------------------------|--------------------------------------|
| m1: Colete produzido sem partes<br>removíveis | T1: Impressão dos rótulos do tipo m1 |
| m2: Colete produzido com partes<br>removíveis | T2: Impressão dos rótulos do tipo m2 |
| m3: Colete sem o rótulo preenchido            | T3: Preenchimento do rótulo          |
| m4: Colete com rótulo pronto                  | T4: Colação do rótulo na placa       |
| m5: Colete com rótulo pronto e colado         |                                      |

Tabela 4.5: Rotulação

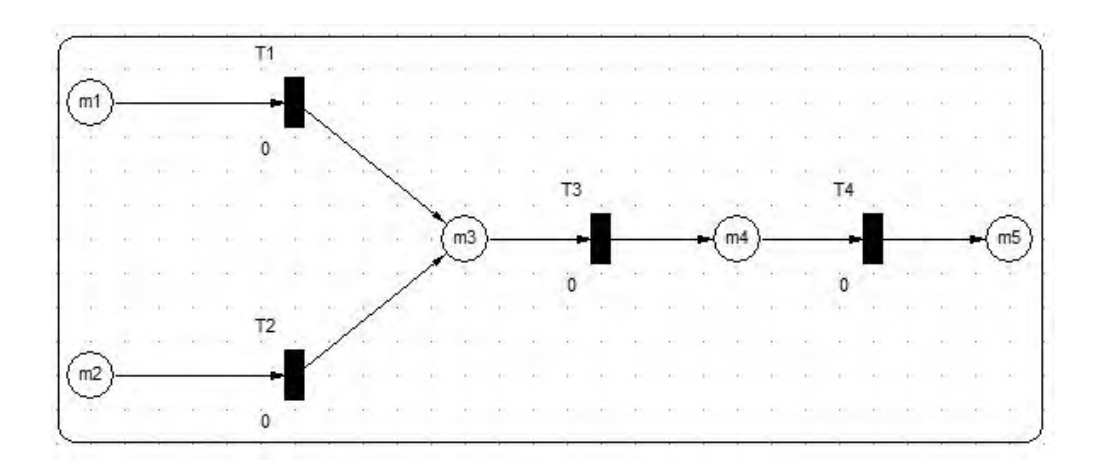

Figura 4.5: Rotulação.

Em paralelo ao processo de rotulação e etapas administrativas como preenchimento e

impressão de folhas, abrir um novo teste no computador, entre outros, é ideal que seja já feita a organização da linha de tiro para os primeiros testes com a estativa.

No processo generalizado (fig. 4.1) há a preparação da sala e das munições nas transições T10 a T14. Estas etapas possuem partes pormenores como já citadas pela norma. A seguir serão listadas as etapas extraídas diretamente do contato com os operadores do CAEx.

Etapas observadas no CAE<sub>x</sub> no pré-tiro:

- 1. Verificar o testemunho, a limpeza do suporte e da blindagem;
- 2. Ligar a barreira e o programa B3000;
- 3. Colocar o alvo de papel no suporte (sem a platilina);  $\equiv$
- 4. Verificar a distância provete/alvo;
- 5. Colocar e usar boresight para colimar o tubo com o o alvo;
- 6. Por a plastilina no suporte e fixar a placa para espelhamento do laser com os elásticos;
- 7. Fixar plastilina com ganchos no suporte do alvo;
- 8. Colocar placas para aferição da ortogonalidade do disparo em relação a superfície do painel;
- 9. Nivelar barreira, passar laser do boresight pelo furo da madeira;
- 10. Retirar boresight;
- 11. Colocar colete na plastilina, fixando com elásticos.

Essas etapas tem todos os passo a passos colados nas paredes da linha de tiro, bem sinalizados e detalhados, para que não haja maiores dificuldades neste processo que é padronizado por norma. Infelizmente a rusticidade e as margens de erro desta etapa fazem com que os operadores demorem mais tempo do que o idealizado, por exemplo no momento de alinhar o sensor de velocidade a 90<sup>o</sup> do eixo do provete.

A fig. 4.6 mostra a disposição final do conjunto todo, com aparato de medição de velocidade com o alvo na retaguarda.

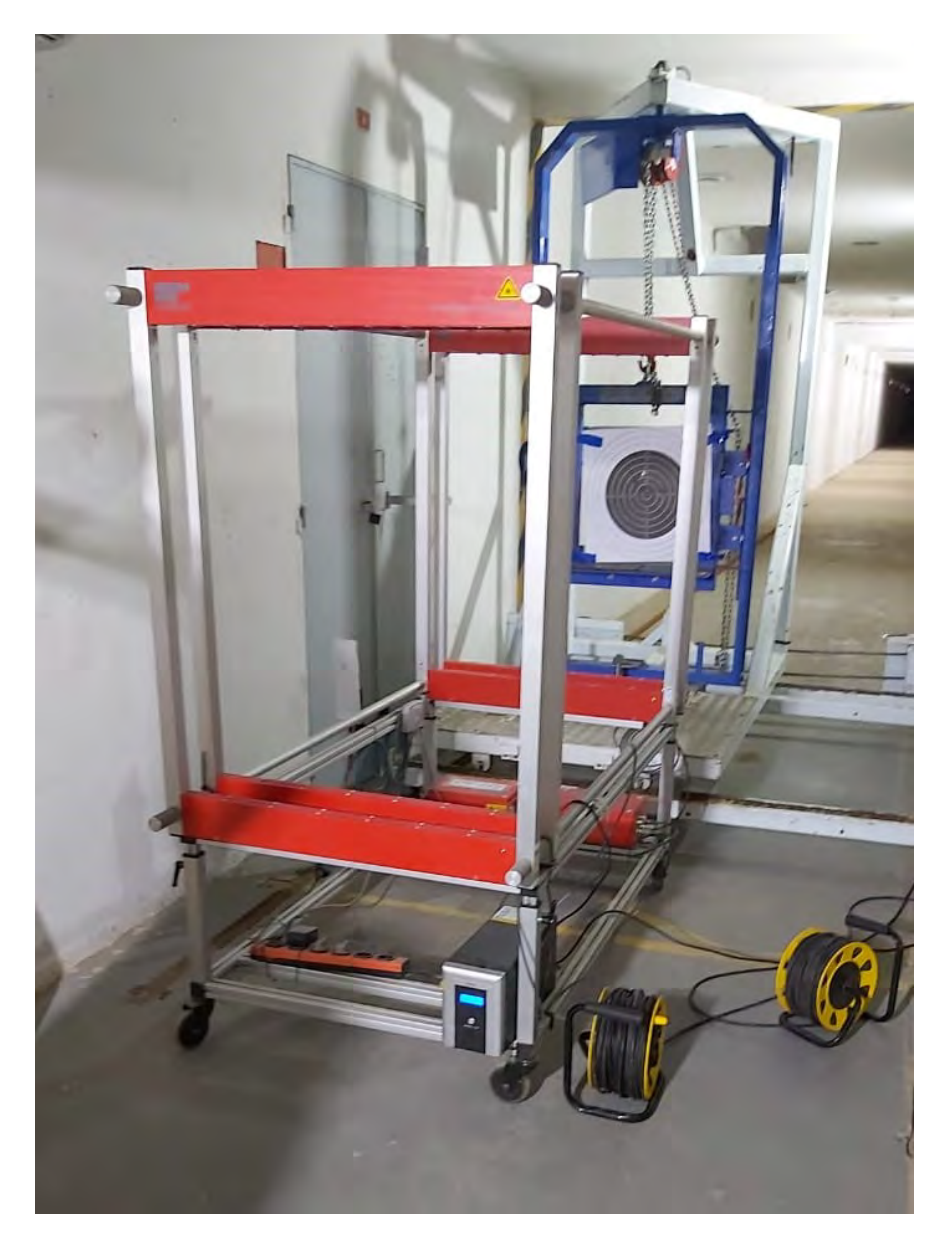

Figura 4.6: Aparato e alvo.

 $\acute{E}$  importante salientar que o ajuste da velocidade dos projéteis é feito atráves da manipulação da quantidade de pólvora no cartucho, feito de maneira manual. Devido ao fato da máquina de montagem de cartucho, fig. 4.7, não ser confiável, originalmente voltada para uso de CACs (atiradores desportivos ou caçadores), gerando a necessidade de verificação da quantidade de pólvora no cartucho a cada montagem, o que prolonga a duração dessa etapa.

Uma aplicação útil para o programa seria ver a viabilidade de comprar uma máquina melhor, que eliminaria a etapa de pesagem, bastando para isso modificar o tempo de duração dessa parte do processo. Caso a simples troca dessa máquina consiga aumentar a produtivi-

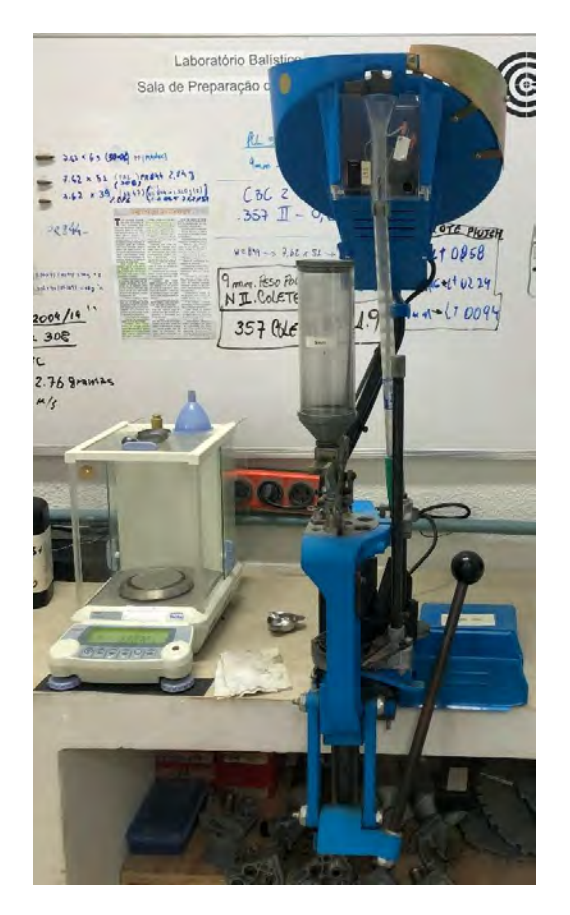

dade da linha, isso já seria um indicativo de compra.

Figura 4.7: Máquina de montagem de cartucho ao centro e balança utilizada para verificar quantidade de pólvora adicionada à esquerda.

Concomitantemente com o processo de montagem do cartucho, pode ser realizado o teste de queda de calibração da plastilina, teste esse que consiste em uma queda livre de cinco esferas de aço de uma altura de 2m no material de suporte condicionado. A fig 4.8 mostra o aparelho utilizado para esse teste.

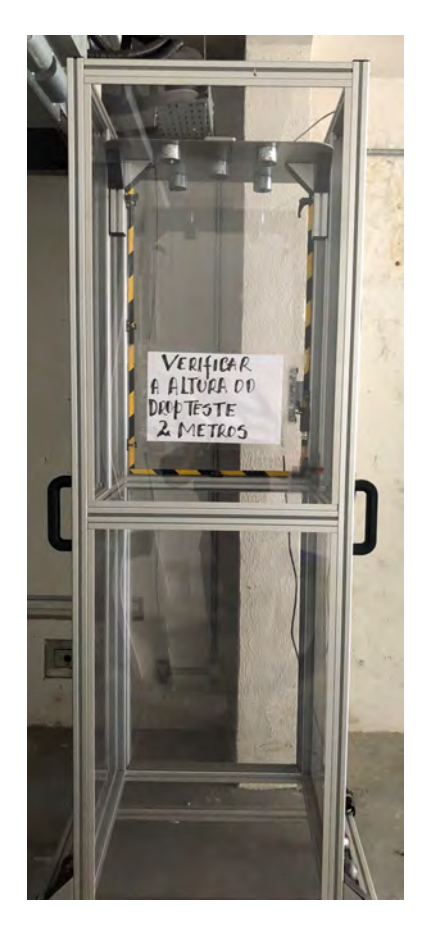

Figura 4.8: Aparelho de eletroímã utilizado no teste de queda.

Cada esfera de aço utilizada pesa  $1043g \mp 5g$  com  $63,5\text{mm} \pm 5\text{mm}$  de diâmetro e devem formar uma depressão no material com a profundidade média de 20 mm  $\pm$  3 mm, caso a profundidade seja maior o material é rejeitado. Os locais gerais de queda de pré-teste devem ser localizados de acordo com a fig. 4.9.

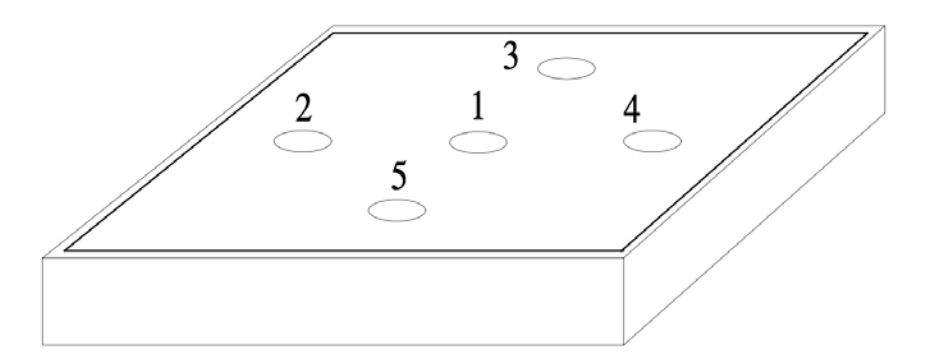

Figura 4.9: Localização genérica da queda das esferas no pré-teste (EUA, 2000).

Em relação ao processo de umedecer o material, necessita-se do processo automatizado

da máquina de umedecimento. Caso a máquina esteja calibrada e em perfeitas condições, as chances s˜ao m´ınimas de ocorrerem entraves durante este processo t˜ao essencial.

Para esta etapa é necessário um integrante da Subseção para realização, recomendando-se que outros integrantes estejam nos fins do preparado da linha de tiro para que haja a maior otimização possível do tempo. O pluviômetro (fig. 4.10) requer apenas um operador.

Em relação ao tempo necessário para a etapa, escolhe-se o tempo: 6 min, sendo 3 min para cada lado. Tal decisão foi por causa da idealidade buscada no processo; caso haja interrupções no processo ou ajustes na máquina, serão considerados casos a parte que poderão ser inclusos em uma análise estatística mais a frente.

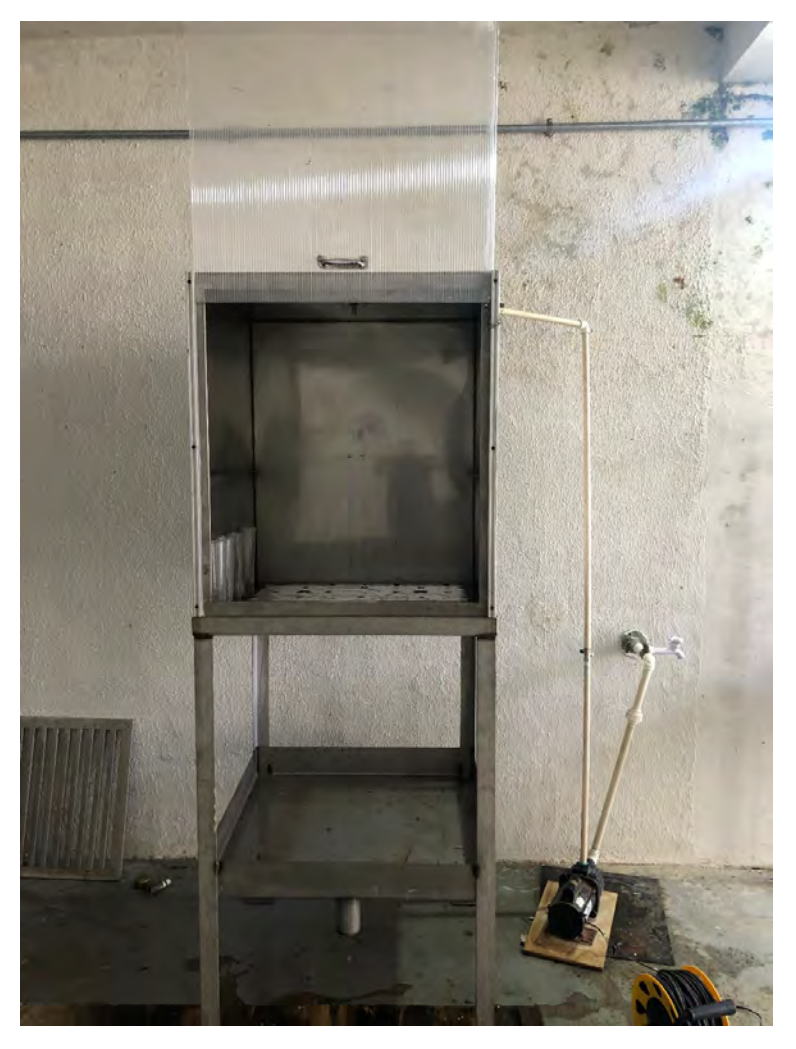

Figura 4.10: Pluviômetro.

Vale atentar que não foram inseridos em nenhuma rede de Petri deste trabalho estados tão profundos como: a calibração do spray que umedece o colete e o cálculo do fluxo dele. Esses itens são previstos na norma, contudo, não serão abordados no relatório por não adicionarem muito ao foco do trabalho.

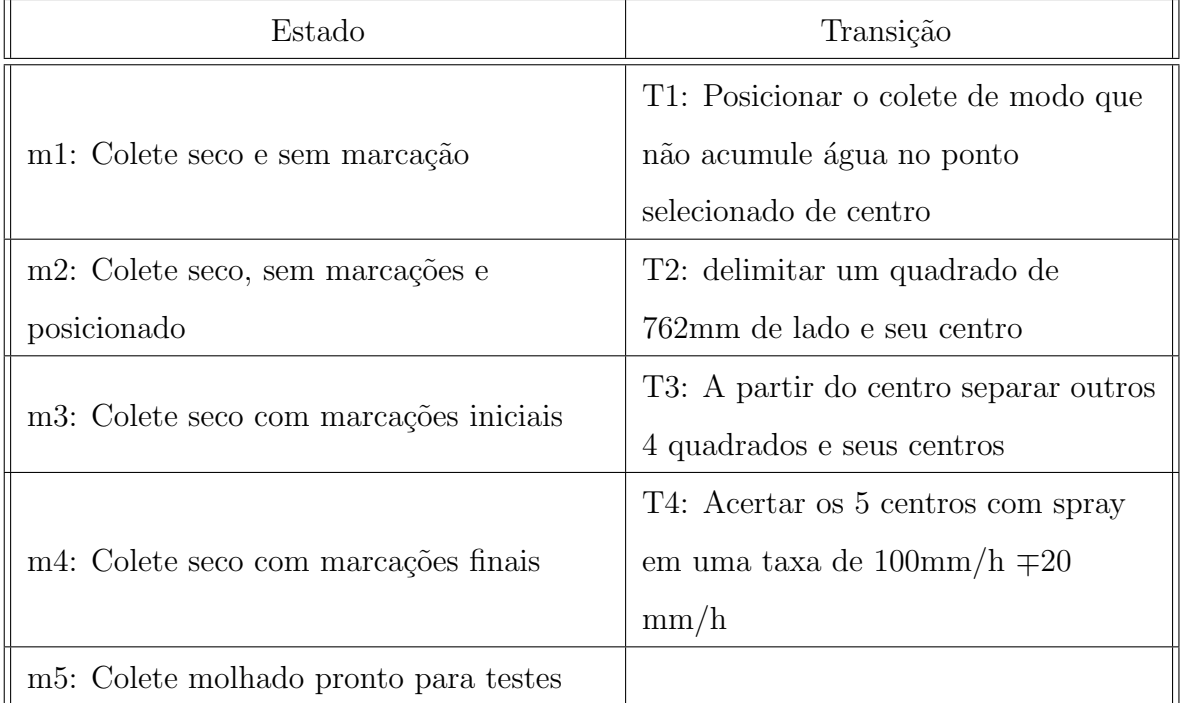

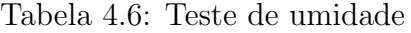

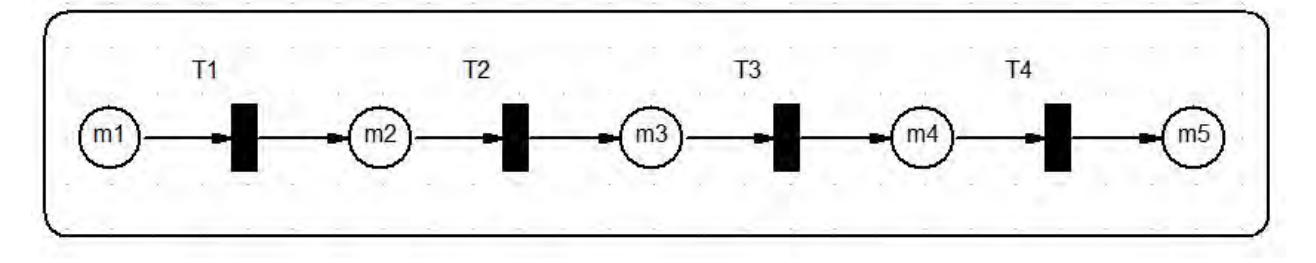

Figura 4.11: Umedecimento.

### 4.3 Modelagem do teste balístico

O teste balístico é a alma da análise do colete, nele serão verificadas as características de cada colete quando postos a frente de diversos disparos. Ao todo serão 6 disparos em cada painel do colete, logo, serão feitos 48 disparos se todos os testes foram feitos idealmente.

| Estado                                 | Transição                            |
|----------------------------------------|--------------------------------------|
| m1: Colete pronto para o BFS           | T1: Disparo                          |
| m2: Colete no aguardo da verificação   | T2: Verificação do tiro              |
| m <sub>3</sub> : Tiro válido           | T3: Anotação de tiro válido          |
| m4: Tiro não Justo                     | T4: Anotação do tiro não justo       |
| m5: Pronto para uma segunda tentativa  | T5: Segunda tentativa de tiro válido |
| m6: Todos os dados anotados            | T6: Anotação da segunda tentativa    |
| m7: tiro válido                        | T7: Colocação de obreas e anteparo   |
| m8: Tiro não Justo                     | T8: Posicionamento do colete em 0    |
|                                        | graus                                |
| m9: Colete com obreas e anteparo       | T9: Posicionamento do colete em 30   |
| posicionados                           | graus                                |
|                                        | T10: Descarte do colete por número   |
| m10: Quantidade de tiros para descarte | de tiros                             |
| m <sub>11</sub> : Colete descartado    | T11: Descarte do colete por excesso  |
|                                        | de tiros nãos justos                 |

Tabela 4.7: Teste balístico (BFS)

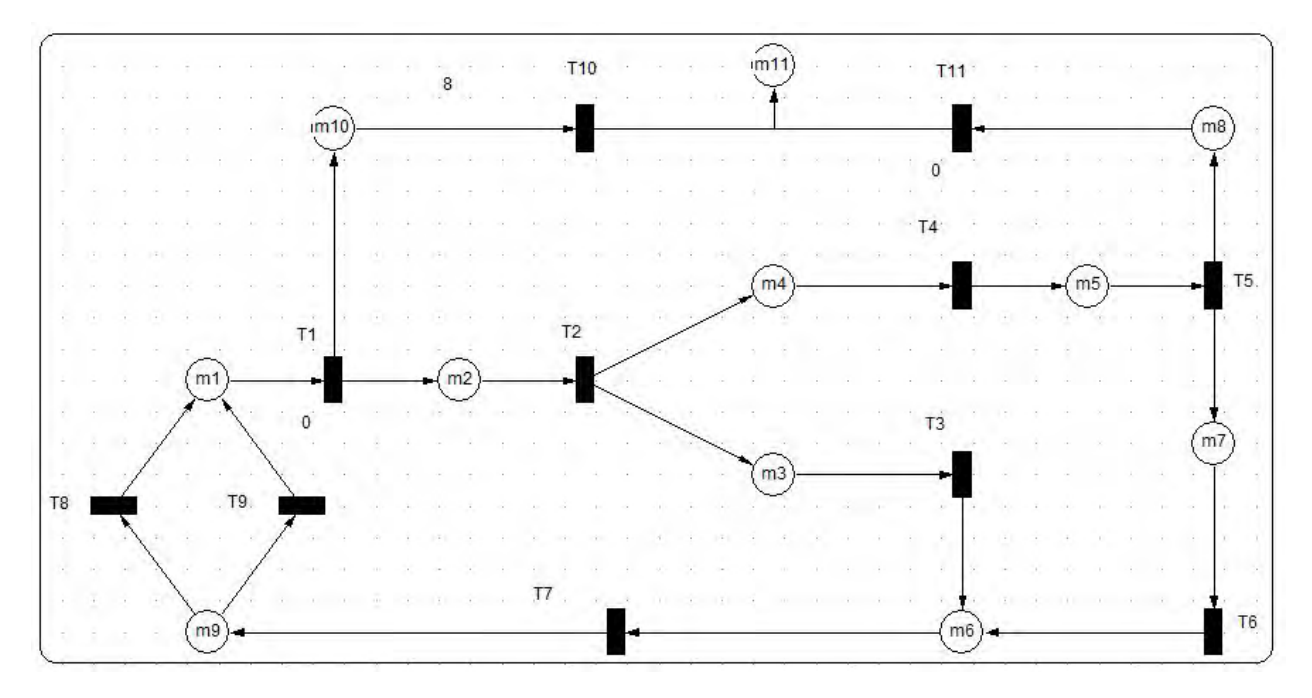

Figura 4.12: Teste balístico (BFS).

Esta rede de Petri pode ocasionar 3 grandes impactos ao processo como um todo: descarte do colete, atraso devido a umidade e atraso devido a quantidade de tiro.

- O descarte do colete pode ocorrer em diversos momentos, como ultrapassando o número m´aximo de 8 disparos recebidos no teste. Para incluir tal possibilidade na rede, inseriuse um peso 8 na entrada da transição T10, significando que caso aquele contador chegue em 8, ocorrerá uma passagem de um material para o estado de descarte. O descarte tamb´em pode ocorrer se o colete receber 2 tiros n˜ao justos seguidos, sendo representados na fig.4.12 pelo percurso m4 - m5 - m8 - m11.
- $\bullet$  O atraso por causa da umidade ocorrerá caso o processo todo leve mais que 30 minutos, como identificado na rede de Petri mais geral do processo. Caso isto ocorra, ser´a necessário todo o retrabalho de umedecer o colete, que implicará no aumento do tempo.
- Visto que a norma permite ocorrer 2 tiros n˜ao justos em cada colete, caso isso ocorra, serão aplicados 8 tiros a mais no total da avaliação. Estes tiros a mais implicam também em um acréscimo de tempo, porém não influenciam tanto quanto o item anterior.

### 4.4 Duração do teste

A partir de todos os intervalos de tempo discutidos e apresentados anteriormente, foi estabelecida uma tabela mostrando o tempo ideal de cada grande etapa do teste de coletes e abaixo dela uma breve explicação das cores:

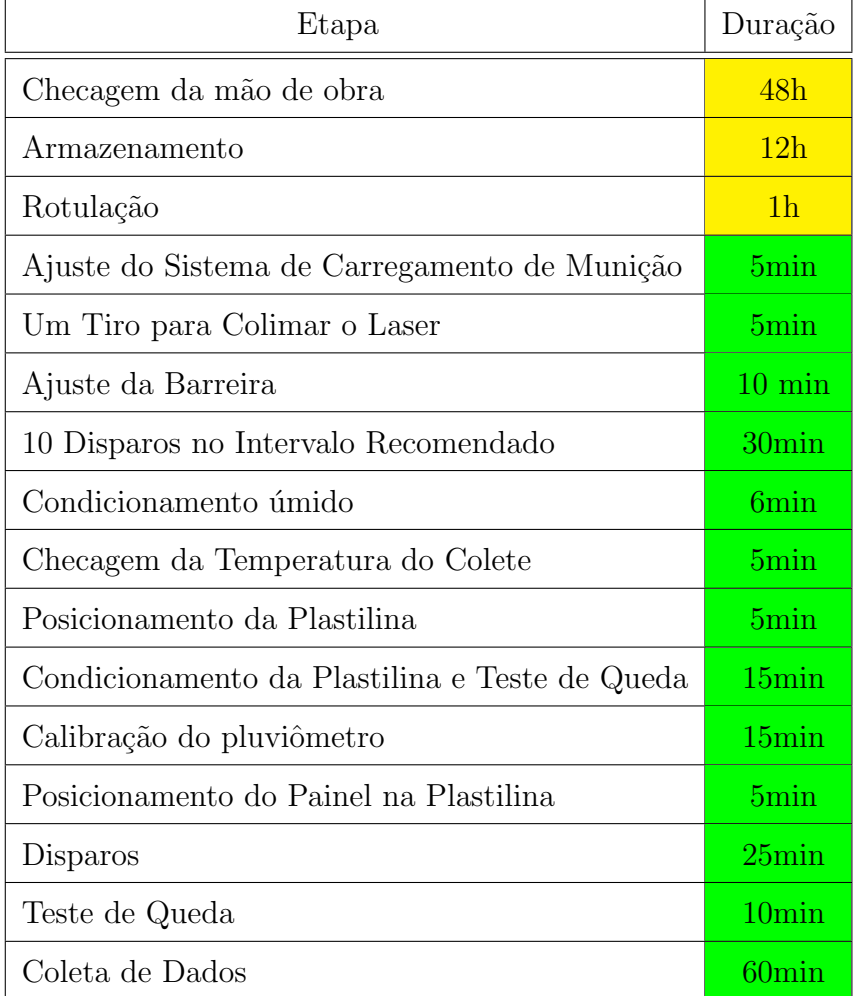

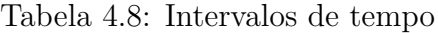

- Em amarelo estão as etapa que podem ser desconsideradas por serem feitas fora da Subseção de Armamento Leve e Munição do CAEx ou por não pertecerem de forma tão direta do teste de tiro no colete, comparados às outras etapas. Elas não serão consideradas na conta do tempo total neste relatório;
- Em verde encontram-se as etapas que s˜ao essenciais ao teste de disparo quando ocorrem com sucesso, logo, s˜ao as que ser˜ao contabilizadas no tempo total do processo.

Tempo gasto encontrado no processo totalmente ideal de 1 painel foi de: 2h 1min . Importante ressaltar que na execução de um segundo painel, logo em seguida da primeira bateria de testes, as 4 primeiras etapas (fig. 4.13) não são realizadas, o que faz com que o tempo necessário para a realização de testes em 2 painéis seja de  $3h$  12min . A fig. 4.13 mostra as etapas da tab. 4.8 em ordem cronológica.

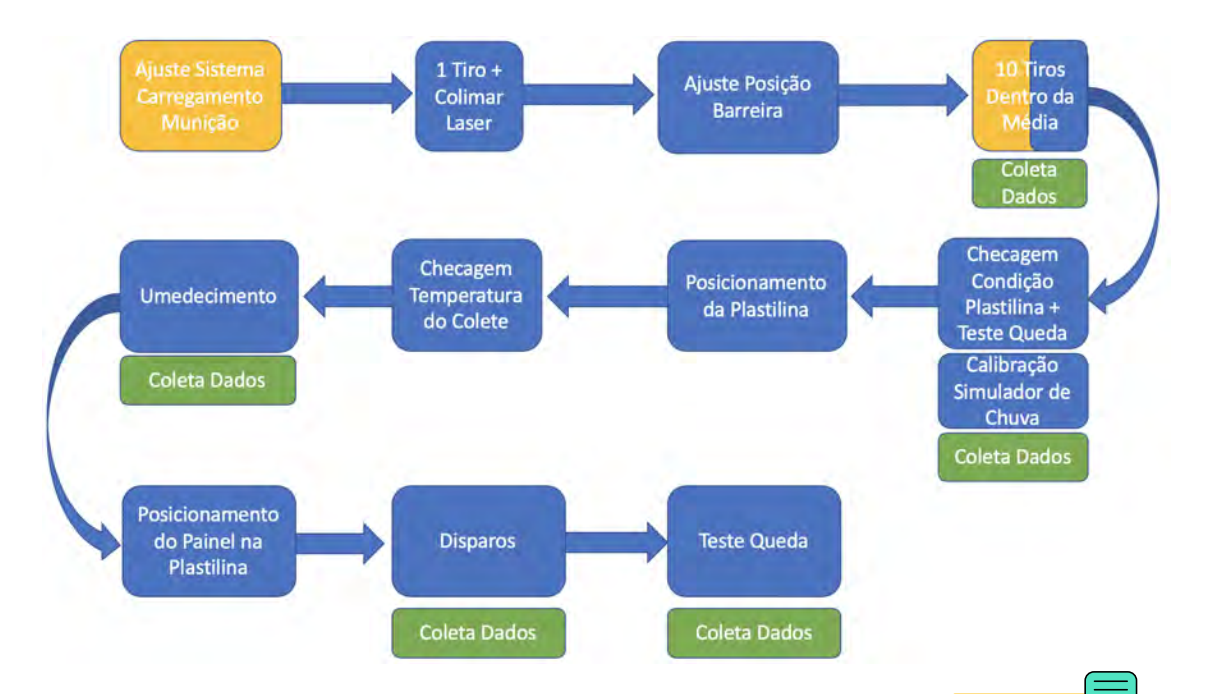

Figura 4.13: Ordem cronológica das etapas do processo que ocorrem na Linha IV, cada cor indica um operador responsável pelo processo.

Importante salientar que os tempos descritos na tab. 4.8 são tempos considerados ideais, porém, esses tempos não condizem com a realidade por três principais motivos. Primeiramente porque eles n˜ao consideram o fator humano, como por exemplo um atraso, uma pausa para tomar um café entre testes, entre outras atividades que difenciam humanos de robôs. Segundamente porque não consideram a possibilidade da ocorrência de falhas e o tempo necess´ario para sanar essas panes. Terceiramente porque n˜ao consideram a possibilidade do número de operadores ser menor do que o previsto.

Para realizar a análise do tempo é primordial saber quanto tempo se tem disponível para realizar as atividades, por isso, no programa do Excel foi criada uma tabela como a tab. 4.9, onde consta o hor´ario do expediente vigente no CAEx no momento em que esse trabalho foi realizado, bem como o c´alculo do tempo dispon´ıvel para realizar as atividades em cada período do dia.

| Dia da Semana | Horário |         |        |         | Tempo Disponível (min) |            |
|---------------|---------|---------|--------|---------|------------------------|------------|
|               | Início  | Término | Início | Término | Matutino               | Vespertino |
| Segunda       | 07:30   | 12:00   | 13:00  | 16:30   | 270                    | 210        |
| Terça         | 09:20   | 12:00   | 13:00  | 16:30   | 160                    | 210        |
| Quarta        | 07:30   | 12:00   | 13:00  | 16:30   | 270                    | 210        |
| Quinta        | 09:20   | 12:00   | 13:00  | 16:30   | 160                    | 210        |
| Sexta         | 07:30   | 12:00   |        |         | 270                    |            |

Tabela 4.9: Expediente do CAEx e tempo disponível para realizar as atividades

Nas estimativas foram considerados os dias úteis em cada semana, mês e ano como sendo 5, 22 e 252 dias respectivamente. Outra consideração que foi levada em conta nas simulações foi a necessidade de trocar o provete a cada 4 pain´eis, isso se deve ao fato da necessidade de um colete ter de ser testado em dois calibres diferentes (4 ensaios com um calibre e 4 ensaios com outro para aprovação). A relevância de se levar essa troca em consideração fica evidente na fig 4.14.

Observa-se na fig. 4.14 que o simples fato de n˜ao se considerar a troca do provete faz com que o resultado da simulação seja 5,5% maior do que o resultado mais realista.

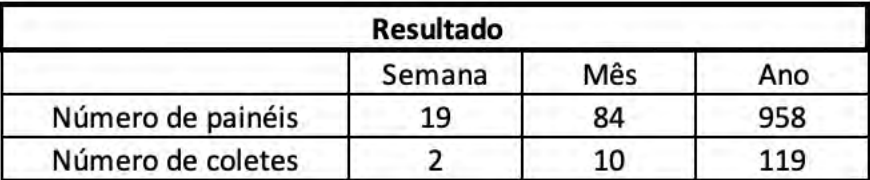

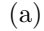

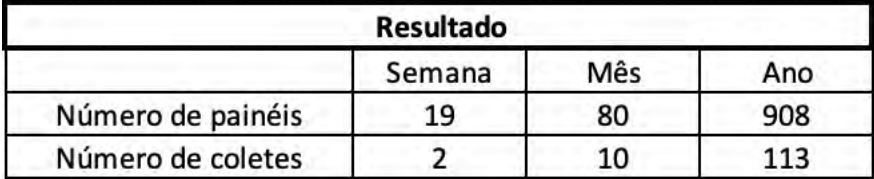

(b)

Figura 4.14: Resultados tirados do *Excel*: (a) Quantidade de painéis testados sem considerar a troca de provete. (b) Quantidade de pain´eis testados considerando a troca de provete.

Outro fator importante a se considerar é a possibilidade da ocorrência de falhas. Uma estimativa levantada pelos funcionários do CAEx é de que a cada 20 ensaios, 1 tenha algum tipo de avaria no equipamento, e que o tempo médio para resolver o problema é de 30 min. Portanto, implementando esses dados no  $\overline{program}$  teve-se os resultados da fig. 4.15.

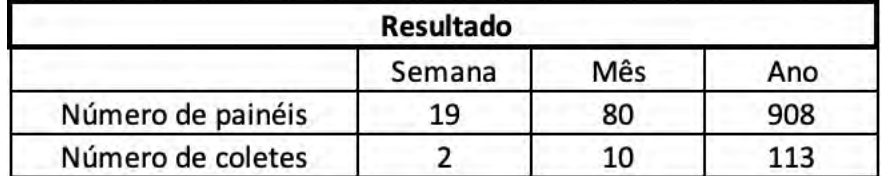

(a)

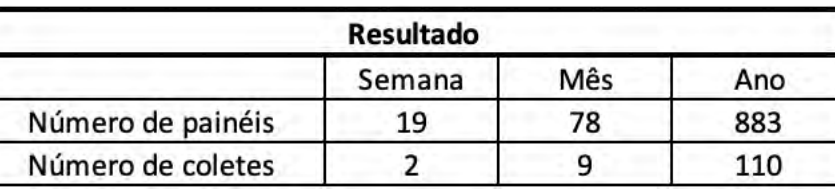

| $\sim$ | ۰, |
|--------|----|

Figura 4.15: Resultados tirados do *Excel*: (a) Painéis testados com troca de provete sem considerar a existência de falhas. (b) Painéis testados considerando troca de provete e a ocorrência de uma falha a cada 20 testes.

Novamente pôde-se observar a importância de levar em consideração váriáveis como a ocorrências de falhas. A diferença da simulação mais realista, com ocorrências, para a menos realista ´e de 2,83%. Ao somar-se com o erro mostrado na fig. 4.14 chega-se a um erro acumulado de 8,5%.

Outro quesito levantado foi a importância do número de operadores. Atualmente a Subseção de testes opera, sempre que possível, com 4 operadores; os tempos listados na tab. 4.8 foi feito levando em consideração esse número, porém, nem sempre tem-se as condições ideais, devido a peculiaridades da profissão militar, muitas das vezes realiza-se os trabalhos com efetivo reduzido. Na fig. 4.16 pode-se perceber o impacto negativo na produtividade quando a linha sofre uma redução de pessoal.

Na figura 4.16 fica nítido a diferença de produtividade de acordo como número de operadores empregados. Atualmente na linha IV só realiza-se os teste com no mínimo 3 pessoas, o que se justifica se analisarmos os n´umeros.

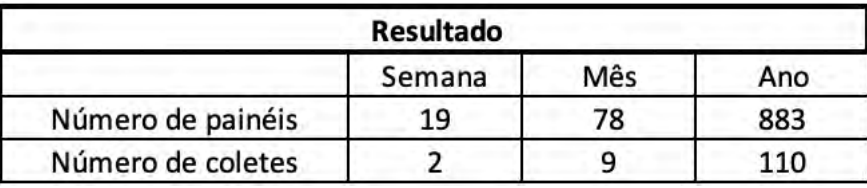

(a)

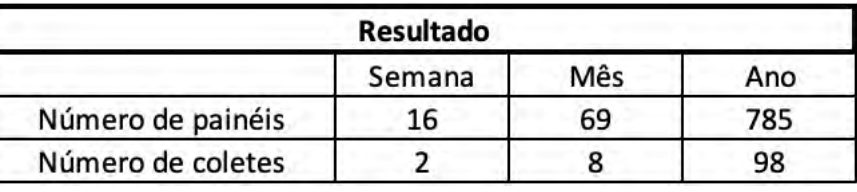

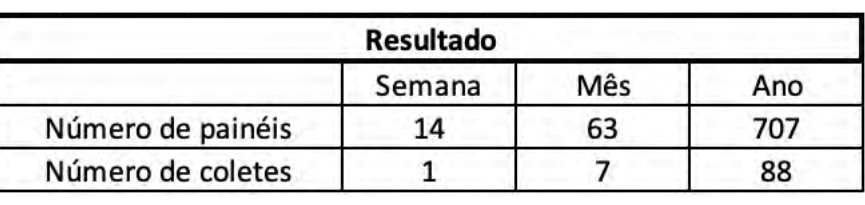

(b)

| <b>Resultado</b>  |        |     |     |
|-------------------|--------|-----|-----|
|                   | Semana | Mês | Ano |
| Número de painéis |        |     |     |
| Número de coletes |        |     |     |

Figura 4.16: Resultados tirados do  $\emph{Excel}$ : (a) Quantidade de painéis testados com 4 operadores na linha. (b) Quantidade de painéis testados com 3 operadores na linha. (c) Quantidade de pain´eis testados com 2 operadores na linha. (d) Quantidade de pain´eis testados com 1 operador na linha

(d)

Uma redução de 4 para 3 pessoas resulta em uma redução anual da capacidade de  $11\%$ , e um corte de efetivo de 3 para 2 resulta em uma redução adicional de 10%, totalizando uma queda de 20% se considerar a diferença de produção da linha com 4 e 2 operadores.

Uma forma alternativa de visualizar o efeito do efetivo no tempo que se leva para realizar os testes pode ser visto na fig. 4.17. É possível observar que há um pequeno aumento do tempo quando tem uma diminuição de 4 para 3 pessoas e como esse aumento é exponecial quando cai para 2 e 1 pessoa. Importante observar que a partir de 4 operadores, n˜ao existe uma diminuição no tempo de execução.

Todas as simulações realizadas até o instante, embora tenham levado em consideração

(c)

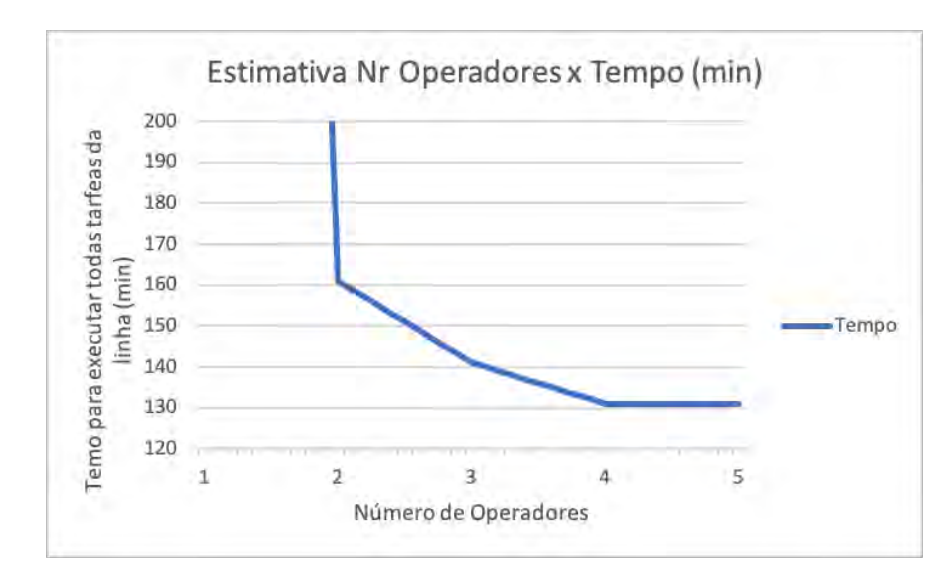

Figura 4.17: Curva teórica do tempo levado para realizar todas as atividades da linha variando o n´umero de operadores

diversos fatores como falhas, trocas de provete e mudança no número de pessoas trabalhando, não levaram em consideração o principal fator do processo, o fator humano. Os tempos da tab. 4.8 foram feito em condições ideais, ou seja, como se as pessoas que operam a Linha IV fossem robˆos, nunca se atrasam, nunca fazem um intervalo entre ensaios, etc. Por isso foi adicionado à tabela de tempos do Excel o item "humanidade", que adiciona um tempo extra de 10min a cada ensaio a ser realizado. Na fig. 4.18 percebe-se o quão importante é a adição desse parâmetro. O simples fato de adicioná-lo fez com que a estimativa final cai  $20\%$ .

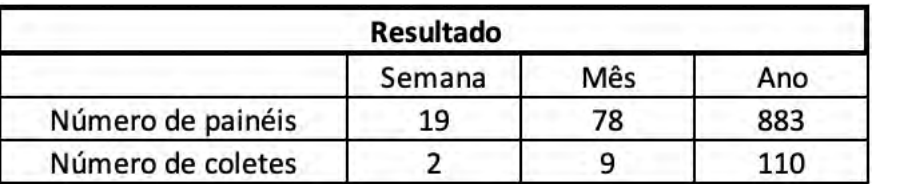

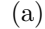

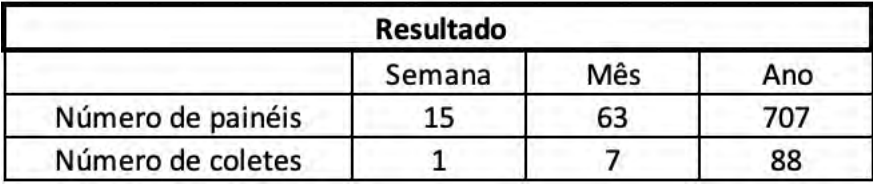

(b)

Figura 4.18: Resultados tirados do *Excel*: (a) Quantidade de painéis testados sem considerar o fator "humanidade". (b) Quantidade de painéis testados considerando o fator "humanidade".

言

Embora aparente criar uma queda considerável na produção, os integrantes da Linha IV possuem uma estimativa de, na melhor das hip´oteses, ser capaz de realizar 2 ensaios na parte da manh˜a e dois ensaios na parte da tarde, o que condiz com o resultado apresentado na fig. 4.18.

A distribuição de painéis testados, se tornaria igual a fig. 4.19, baseado na fig. 4.18 . Pode-se atentar que essa distribuição corresponde exatamente a estimativa dos atuais integrantes da linha, nunca ultrapassando 4 painéis por dia.

|            | Distribuição de Ensaios em uma semana |          |  |
|------------|---------------------------------------|----------|--|
| Dia Semana | De manhã                              | De Tarde |  |
| Segunda    |                                       |          |  |
| Terça      |                                       |          |  |
| Quarta     |                                       |          |  |
| Quinta     |                                       |          |  |
| Sexta      |                                       |          |  |

Figura 4.19: Distribuição teórica da realização de ensaios em uma semana.

Além disso, ao comparar os resultados apresentados na fig. 4.16c com os resultados da fig. 4.18b, é possível observar que quando se leva em consideração a humanidade do processo, o resultado é praticamente o mesmo de quando não o levou em consideração e utilizou-se apenas 2 pessoas trabalhando na linha, mostrando o quanto superestimado fica uma simulação sem levar esse parâmetro em consideração.

Ao realizar uma comparação entre uma simulação que não leva nenhuma parâmetro em consideração, fig. 4.14a, e outra que leva todos os parâmetros citados, fig. 4.20 (usando 2 operadores), chega-se a uma diferença significativa, 89,7%, demonstrando assim a importância de se levar todos esses *inputs* em consideração para não gerar uma simulação superestimada, completamente desconexa da realidade.

| <b>Resultado</b>  |        |     |     |
|-------------------|--------|-----|-----|
|                   | Semana | Mês | Ano |
| Número de painéis |        | ⊿-  | 505 |
| Número de coletes |        |     |     |

Figura 4.20: Resultado de simulação considerando todas as variáveis levantas.

# 5 CONCLUSÃO

O presente trabalho iniciou-se fazendo uma revisão bibliográfica sobre Redes de Petri e normas de avaliação de coletes balísticos, que embasaram a construção das RPs demonstradas na  $\sqrt{\infty}$ ão 4, somadas a uma visita ao CAEx para conhecer o laboratório de análise balística com o orientador do trabalho. A visita foi de extrema importância para o aperfeiçoamento tanto das Redes de Petri quanto ao entendimento de como a norma é aplicada na rotina do CAEx.

Com a visita, pôde-se conversar com os técnicos diretamente envolvidos no processo de teste balístico com o intuito de inserir dados mais realistas nas simulações temporizadas, inserir fotos e mementos baseados na experiência destes profissionais.

Outro ponto relevante da visita foi observar como que um processo visual como o das redes Petri é engrandecedor no trabalho dos militares da Subseção do CAEx. Os processos estão praticamente todos listados, colados ou indicados em algumas paredes e vidros da instalação, pois, por serem usados em todos os processos, s˜ao vistos a todo momento pelos operadores da linha. Admitindo os gráficos das redes Petri será possível auxiliar ainda mais os envolvidos com uma vis˜ao geral e detalhada das etapas pertencentes ao teste de colete.

Com as redes Petri sinalizadas na instalação, será possível que qualquer integrante possa observar qual processo pode ser feito em paralelo, ver quem pode ser alocado para qual etapa, comparar se o tempo usado em uma certa etapa está dentro do esperado, entre outros aspectos positivos.

Nas últimas simulações foi possível observar como diferentes aspectos afetam a capacidade produtiva da linha, um fato importante, pois pode-se fazer simulações para verificar qual o potencial de ganho em produtividade ao melhorar um ponto específico, tendo em vista que os programas oferecem essa possibilidade.

Embora a atual RP, complementada com o programa do Excel possa fornecer estimativas muito boas e proximas da realidade, o presente projeto ainda não é capaz de explorar a potencialidade máxima da RP devido ao fato do âmbito da pesquisa desse projeto estar limitado à realização de testes em coletes balísticos, isso porque, não sendo esses testes a ´unica atividade fim da linha IV, a RP, por n˜ao contemplar as demais atividades n˜ao exerce seu potencial máximo de possibilitar a verificação da disputa por recursos por exemplo.

Diante do exposto anteriormente, acredita-se que uma continuação desse trabalho de forma mais abrangente, contemplando as demais atividades, conseguirá simular com melhor precis˜ao a capacidade real de produtividade da linha IV.

# 6 REFERÊNCIAS BIBLIOGRÁFICAS

EUA, N. Instituto Nacional de Justiça dos. 0101.04: Ballistic resistance of personal body armor. Washington DC, USA, 2000.

FARIAS, C. B. d. A. et al. Uma extensão de rede de petri para modelagem de processos e controle de projetos. Universidade Federal de Campina Grande, 2008.

MORAES, C. Engenharia de automação industrial. 2. ed. Rio de Janeiro: LTC, 2012.

MURATA, T. Petri nets: Properties, analysis and applications. *Proceedings of the IEEE*, IEEE, v. 77, n. 4, p. 541–580, 1989.

RIBEIRO, S. N. et al. Aplicação da ferramenta pert/cpm a partir de dois métodos em um restaurante. Brazilian Journal of Production Engineering-BJPE, v. 4, n. 2, p. 83–97, 2018.